# 今治市サテライト講座 Scratch 活用実習

愛媛県総合教育センター

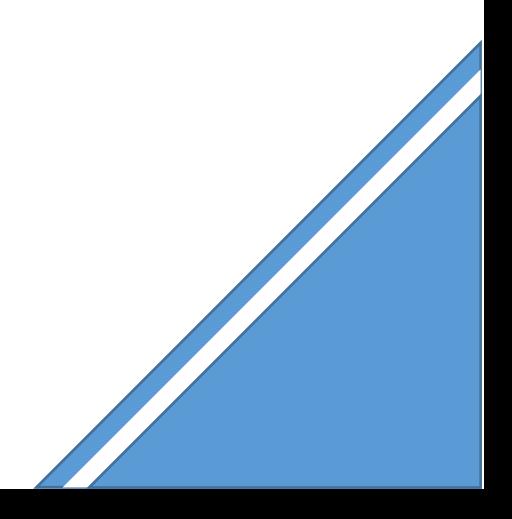

#### 小学校プログラミング教育の手引(第三版)より抜粋

#### A 学習指導要領に例示されている単元等で実施するもの

#### A-① プログラミングを通して、正多角形の意味を基に正多角形をかく場面(算数第5学年)

図形を構成する要素に着目し、プログラミングを通した正多角形のかき方を発展的 に考察したり、図形の性質を見いだしたりして、その性質を筋道を立てて考え説明し たりする力を確実に育みます。

ここでは、正多角形について、「辺の長さが全て等しく、角の大きさが全て等しい」という正多角形 の意味を用いて作図できることを、プログラミングを通して確認するとともに、人にとっては難しくと もコンピュータであれば容易にできることがあることに気付かせます。

#### (学習の位置付け)

この学習は、正多角形の単元において、正多角形の基本的な性質や、円と関連させて正多角形を作図 することができることを学習した後に展開することが想定されます。

#### (学習活動とねらい)

学習活動としては、例えば、「辺の長さが全て等しく、角の大きさが全て等しい」という正多角形の 意味を用いて正多角形を作図するといった課題を設定し、定規と分度器を用いた作図とプログラミング による作図の双方を試みるといったことが考えられます。

はじめに、正六角形などを定規と分度器を用いて作図することを試みさせ、手書きではわずかな長さ や角度のずれが生じて、正確に作図することは難しいことを実感させます。

次いで、プログラミングによる正方形の作図の仕方を学級全体で考え、個別又は少人数で実際にプロ グラミングをして正方形が正確に作図できることを確認した上で、プログラミングによる正三角形や正 六角形などの作図に取り組みます。

児童は、手書きで正方形を作図する際の「長さ□ cm の線を引く」、「(線の端から)角度が90 度 の向きを見付ける」といった動きに、どの命令が対応し、それらをどのような順序で組み合わせればよ いのかを考え(プログラミング的思考)、また、繰り返しの命令を用いるとプログラムが簡潔に書ける ことに気付いていきます。

そして、「正三角形をかこうとして60 度(正六角形をかこうとして120 度)曲がると命令すると正 しくかくことができないのはなぜか」、「なぜ正三角形のときは120 度で、正六角形のときは60 度で かけるのか」といった疑問をもち、他の児童と話し合い試行錯誤することによって、図形の構成要素に 着目して、正多角形の角の大きさと曲がる角度との関係を見いだしていきます。また、正三角形や正六 角形だけでなく、正八角形や正十二角形など、辺の数が多い正多角形も繰り返しの回数や長さ、角度を 通して考えてかいていきます。

さらに、「辺の長さが全て等しく、角の大きさが全て等しい」という正多角形の意味を用いて考察す

ることにより、今までかいたこともない正多角形をかくことができることとともに、人が手作業でする のは難しかったり手間がかかりすぎたりすることでも、コンピュータであれば容易にできることもある のだということに気付くことができます。

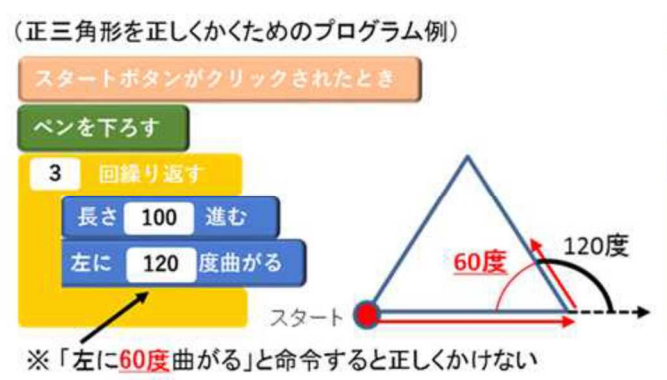

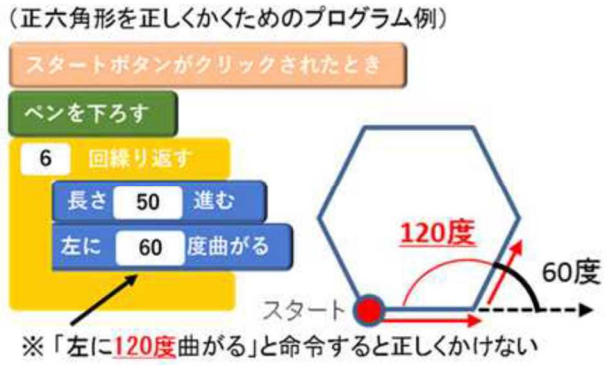

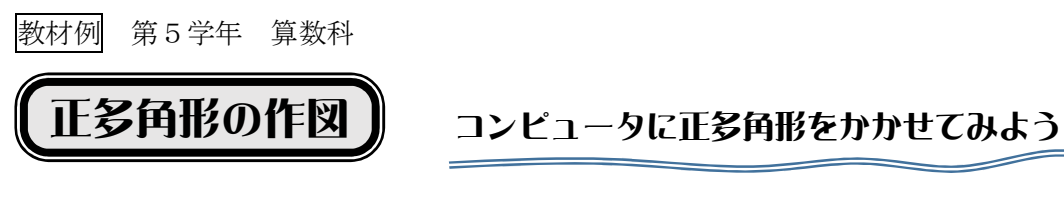

# ◯ ペンブロックを準備する

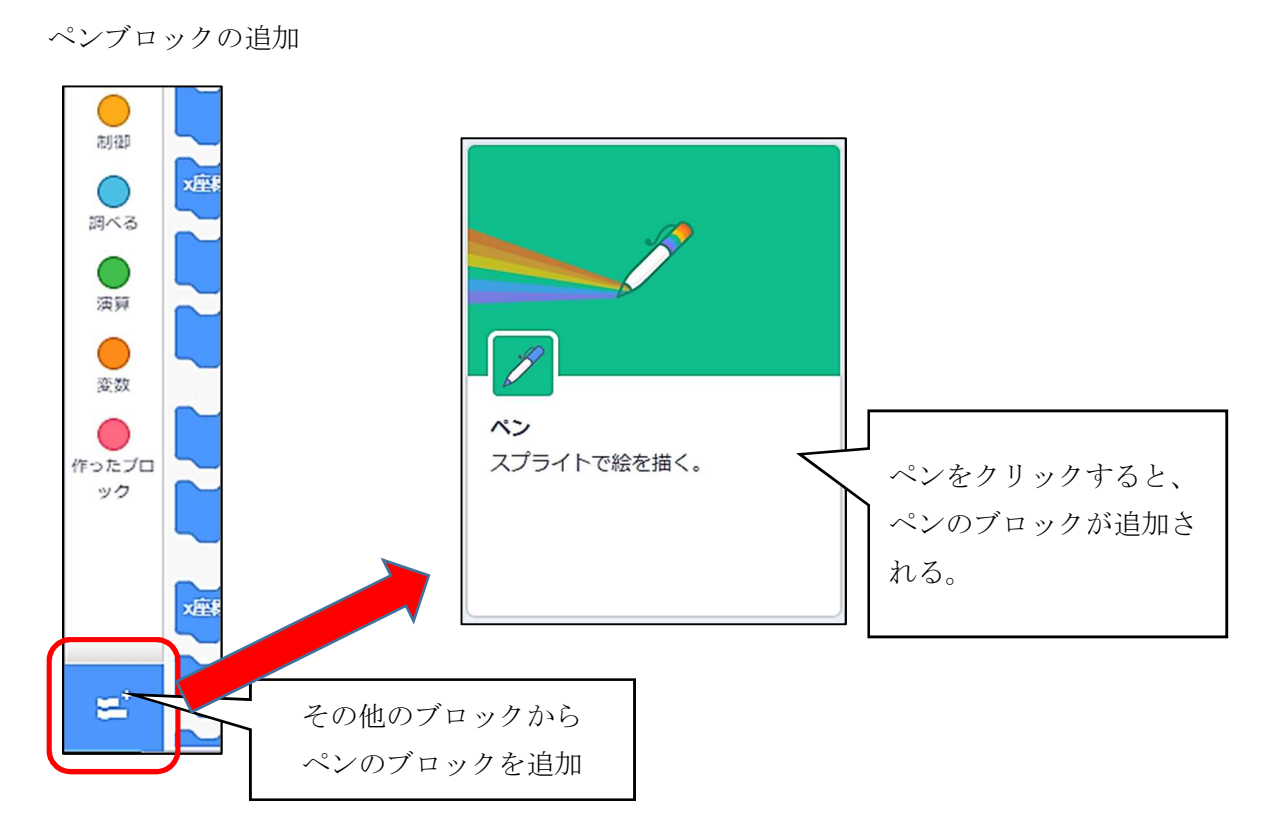

ペンブロックの説明(作図で使うブロック)

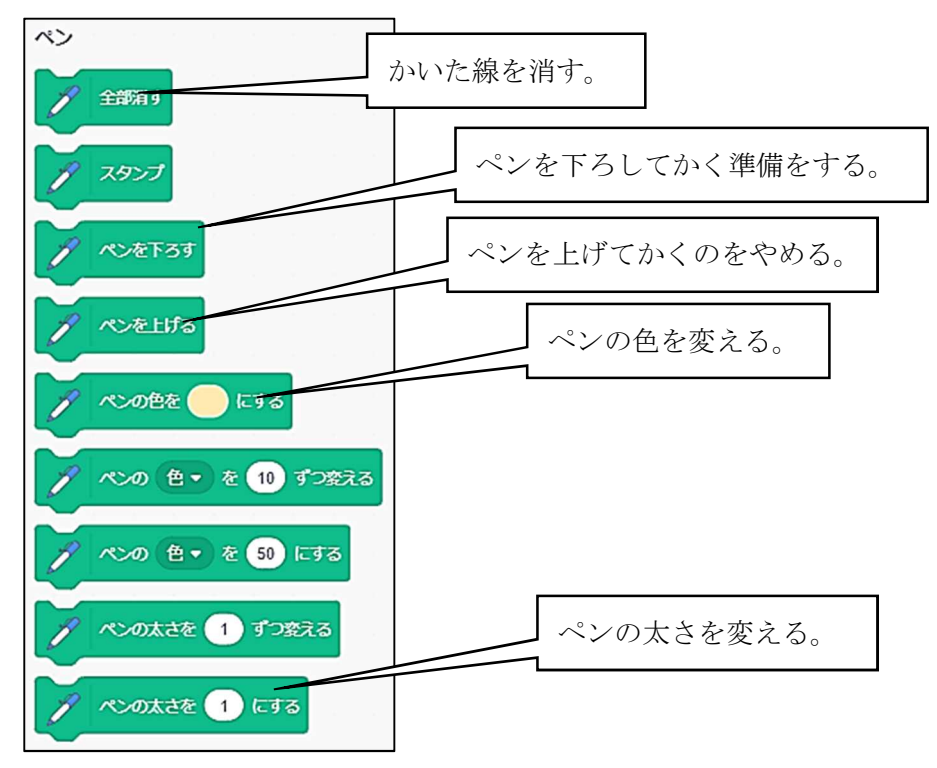

#### ◯ 線をかいてみる

ペンブロックの「ペンを下ろす」と動きブロックの「10 歩動かす」を組み合わせる。

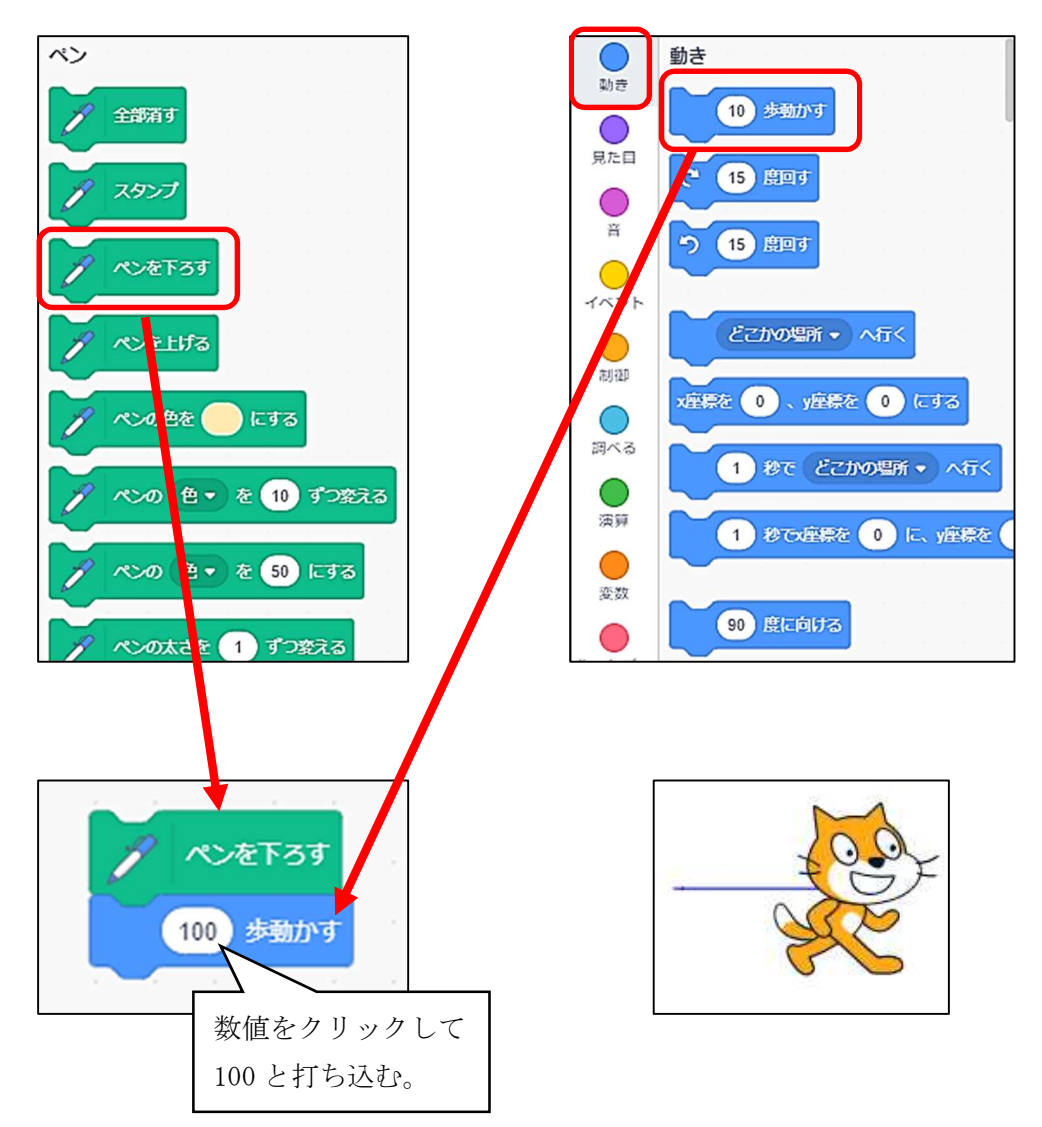

線を消す場合は、ペンブロックの「全部消す」をクリックすると消える。

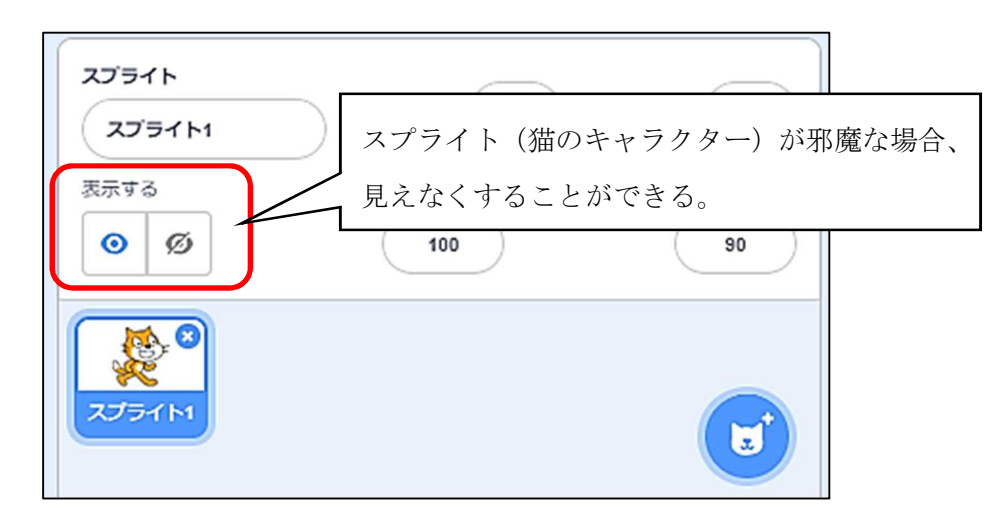

#### ○ 初期状態を記憶させておく

失敗してもすぐにやり直しができるように、初期状態を記憶させると作業がスムーズになります。

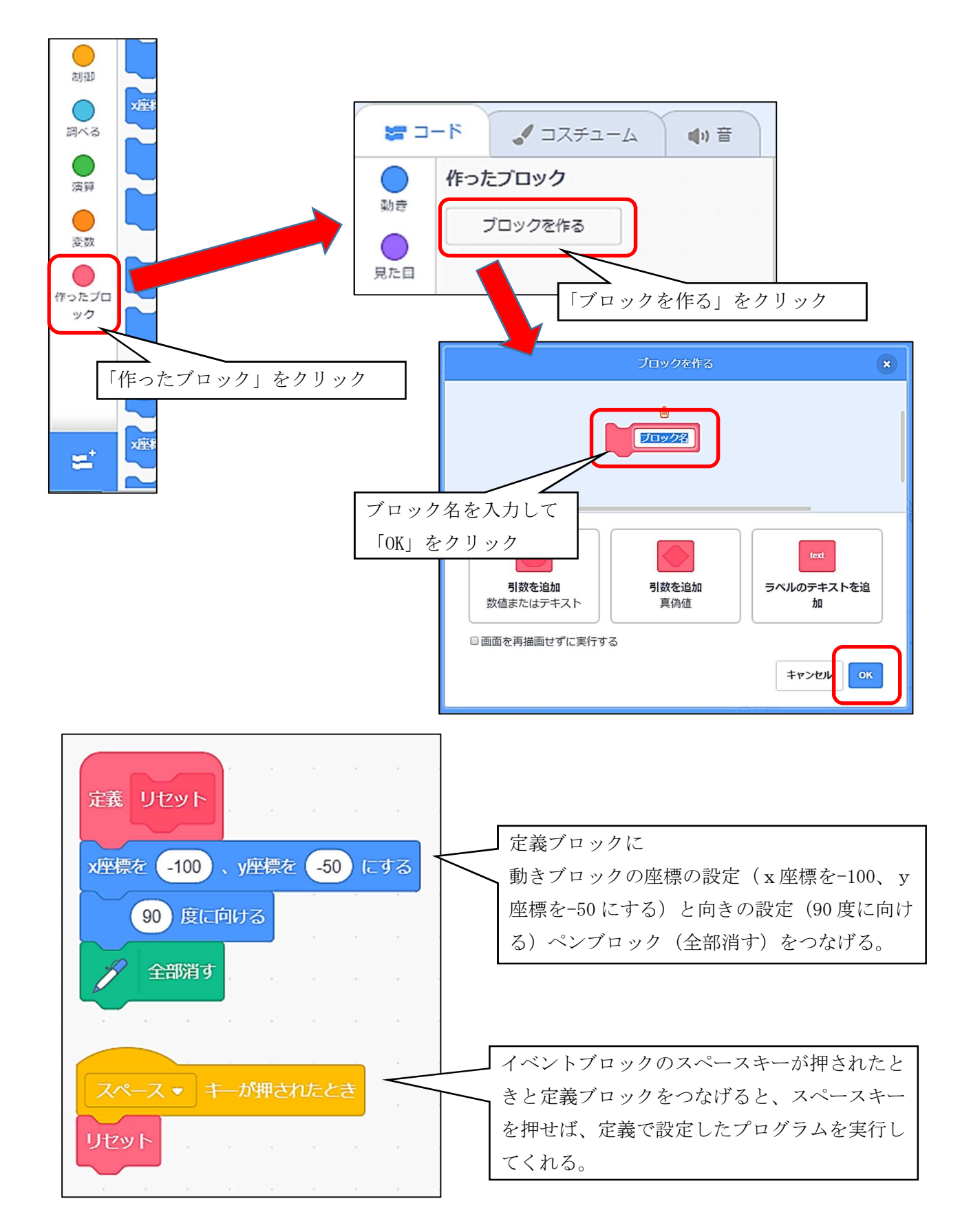

# ◯ 正多角形の作図に挑戦しよう。

- 問題1 正方形をかいてみよう。
- 問題2 正三角形をかいてみよう。
- 問題3 正六角形をかいてみよう。
- 問題4 正五角形をかいてみよう。

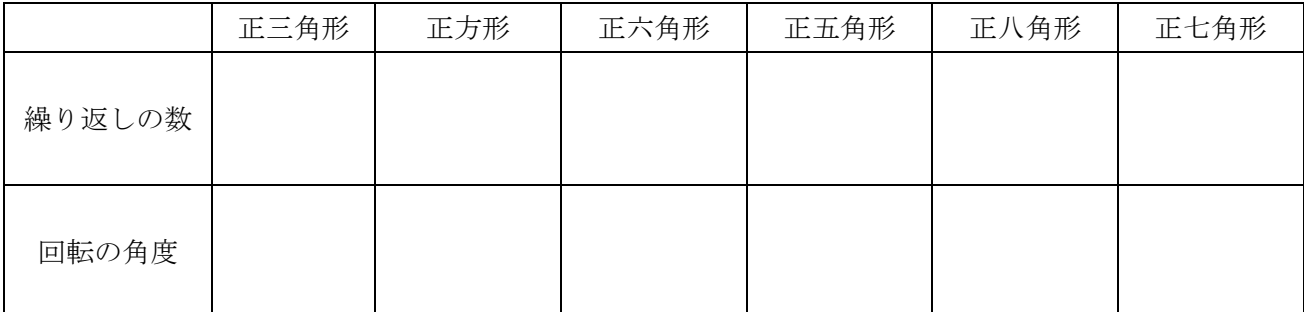

問題5 正八角形をかいてみよう。

問題6 正七角形をかいてみよう。

問題7 星形をかいてみよう。

### 正方形のプログラム

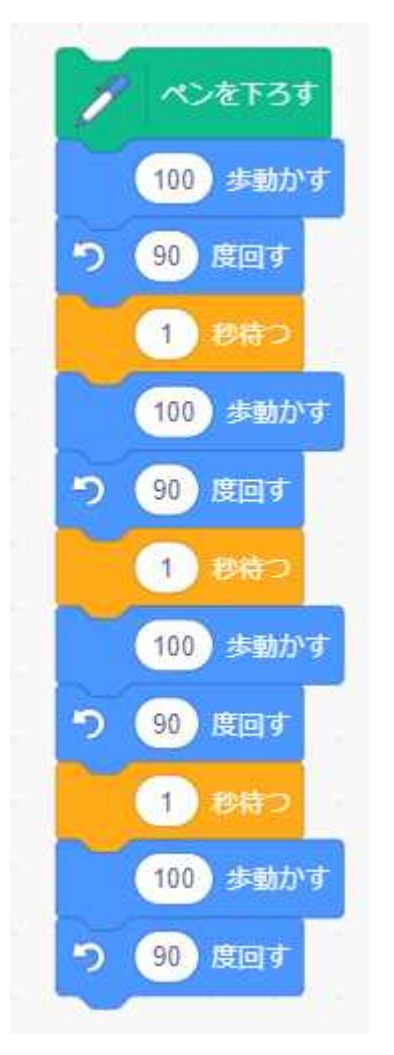

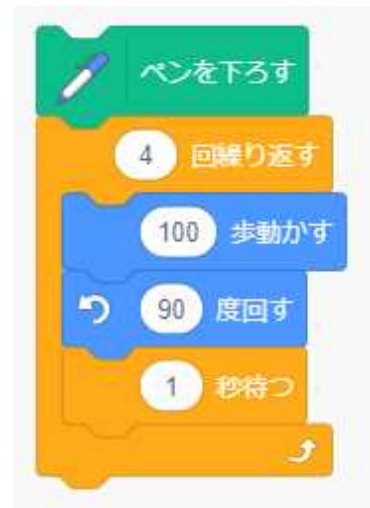

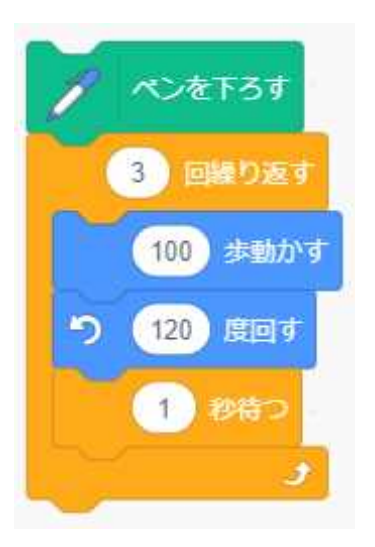

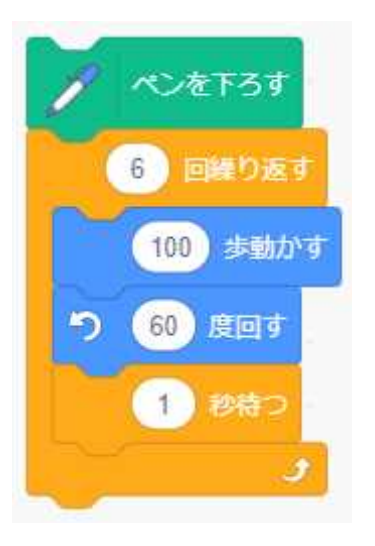

正三角形のプログラム 正六角形のプログラム 正五角形のプログラム

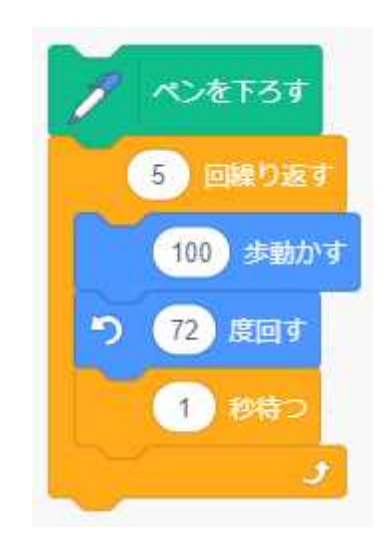

#### 正八角形のプログラム 正七角形のプログラム 星形のプログラム

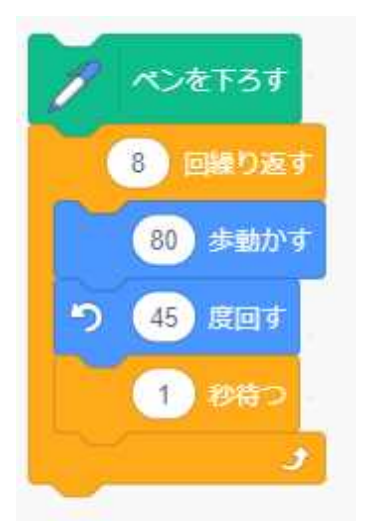

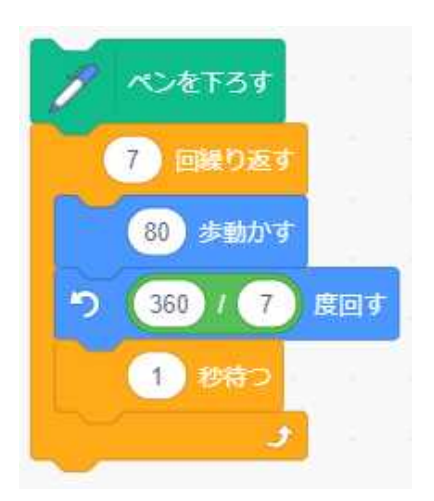

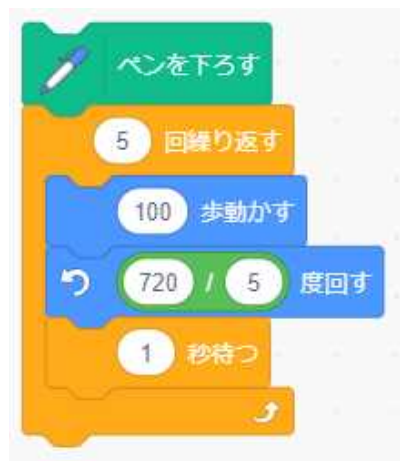

### 小学校プログラミング教育の手引(第三版)より抜粋

# B 学習指導要領に例示されてはいないが、学習指導要領に示される各教科等の内容を指導する中で実 施するもの

# B-4) 課題について探究して分かったことなどを発表(プレゼンテーション)する学習場面(総合的 な学習の時間)

プログラミングによって分かりやすく効果的な資料を作成することを通して、分か ったことや考えたことなどを的確に発表する力を育みます。

ここでは、課題について探究して分かったことや考えたことなどを、プログラミングによって、より 分かりやすく効果的に発表(プレゼンテーション)する資料を作成します。

#### (学習の位置付け)

この学習は、様々な課題を設定して行われる探究活動のまとめの段階に位置付けて実施することが考 えられます。

#### (学習活動とねらい)

学習活動としては、例えば、「街づくり」を課題に設定して探究活動を行い、分かったことや考えた ことなどを発表するための資料を作成する際、地図上のある地点にマウスポインタを移動させると、そ の場所の魅力や、その場所に寄せる地域の人々の思い、その場所に関わる街づくりの課題や取組など を、文字、音声、アニメーションなどで紹介するようプログラミングすることなどが想定されます。

児童は、どのような内容を紹介するかだけでなく、どのような方法で紹介するか、更に「発表をスム ーズに行うために、マウスではなくキーボードで操作するにはどうすればよいか」といったことを考 え、試行錯誤しながら発表資料を作成します。その過程で、自分の意図する資料を作成したり発表した りするための手順(組合せ)などを考えていきます(プログラミング的思考)。

なお、こうした学習活動は、総合的な学習の時間のみならず、他の教科等でも取り入れることが考え られます。

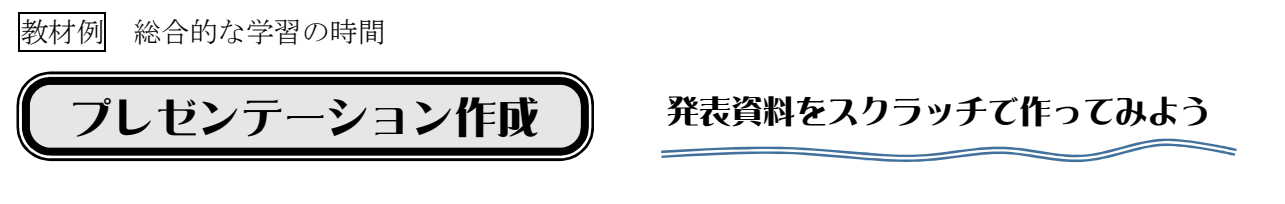

自分たちの住む町の紹介をするという課題で町探検を行い、知らせたいことを発表資料にまとめると いう授業を想定して実習します。

# ◯ 背景を設定する

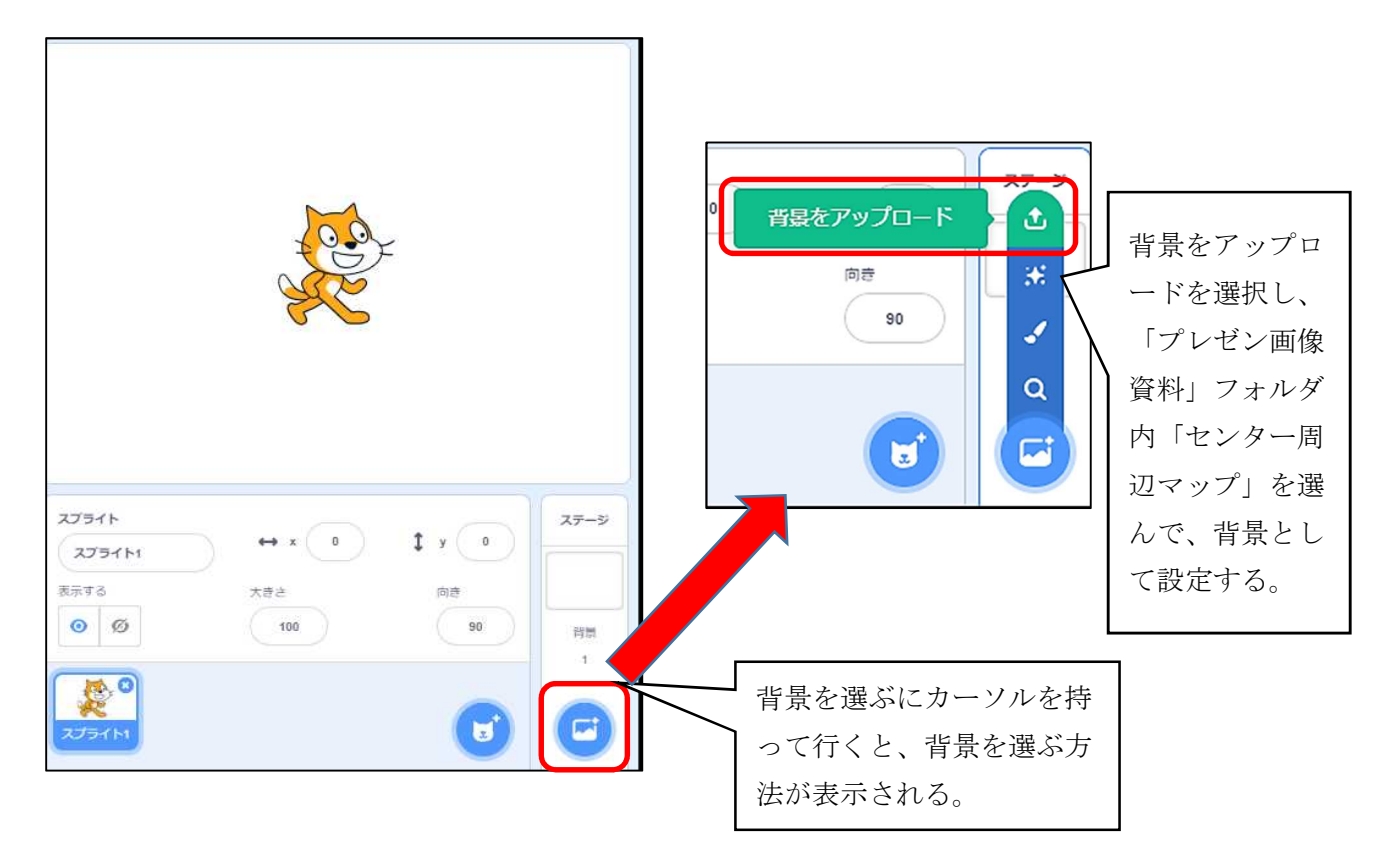

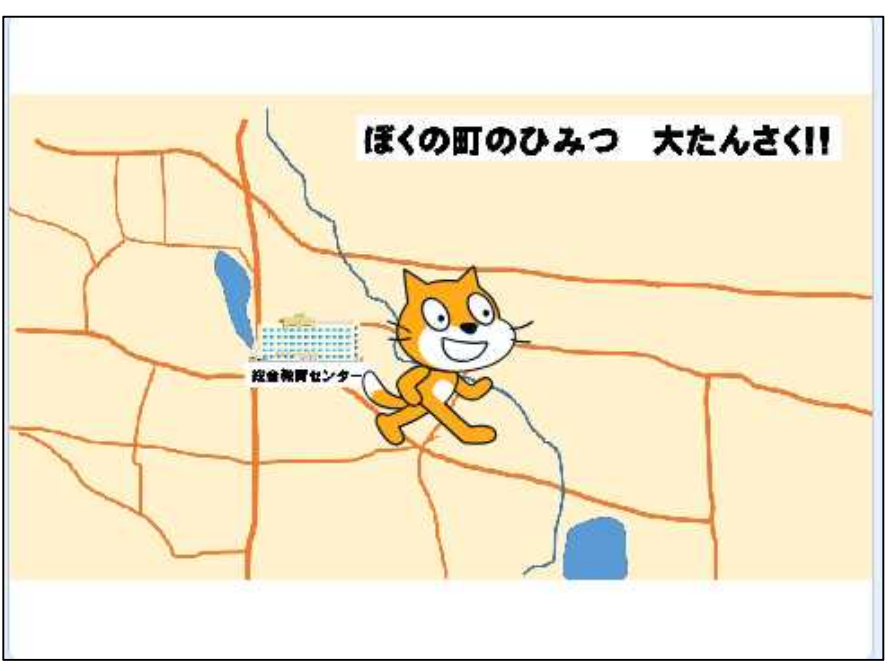

# ○ スプライトの設定

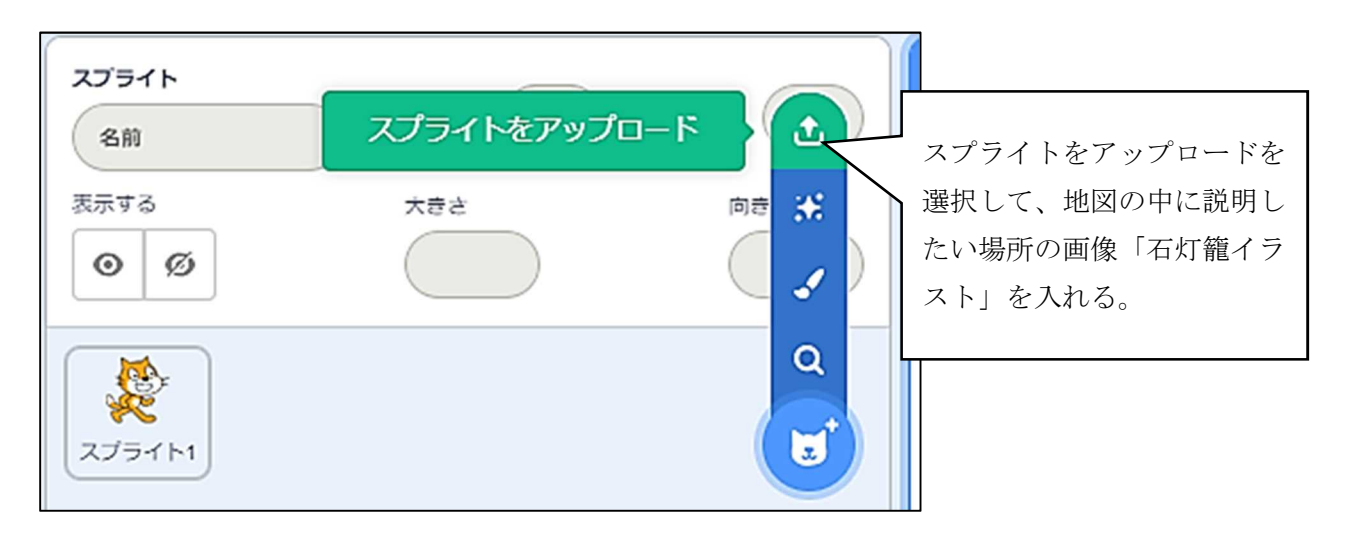

◯ スプライトの編集

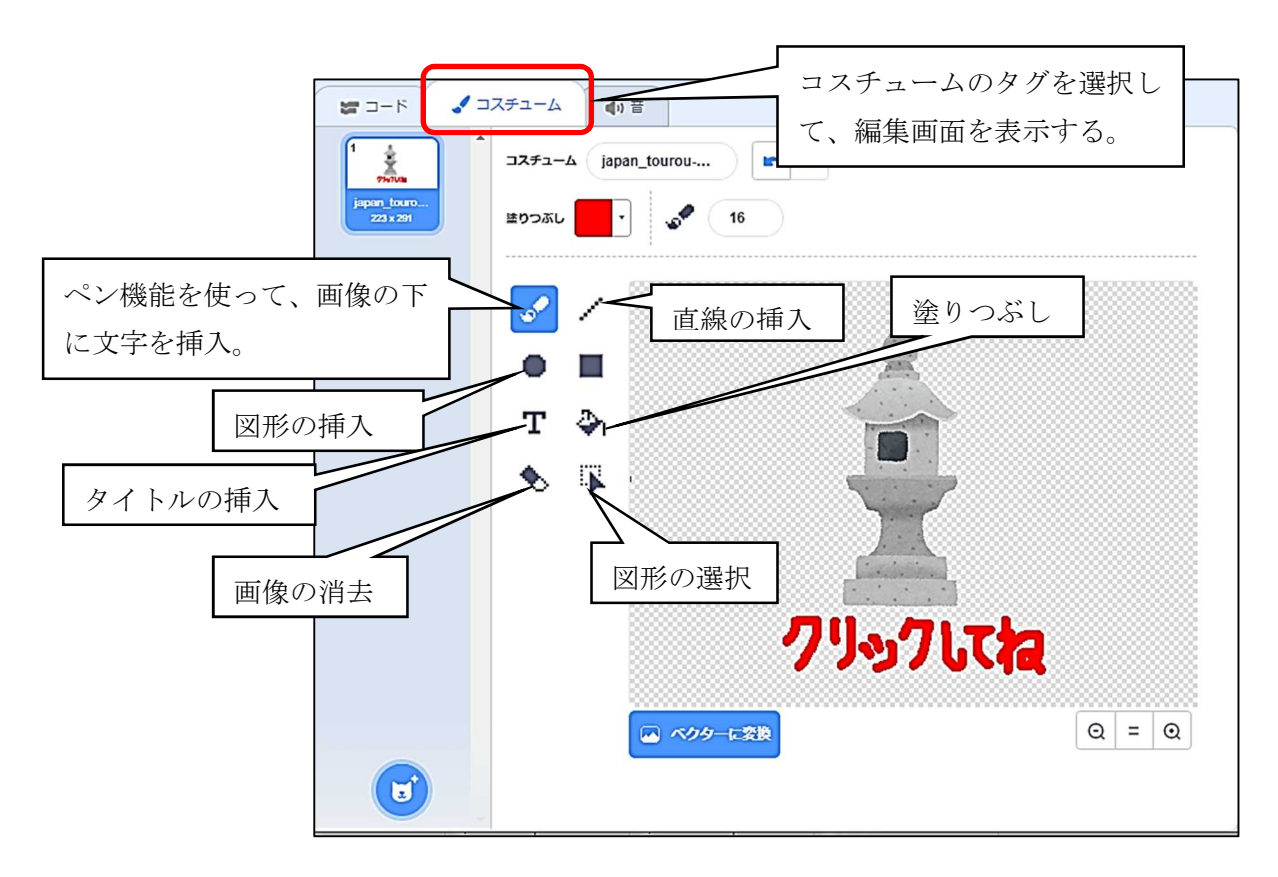

#### ○ メッセージ機能の活用

スクラッチのメッセージを送る機能を使って、画像を表示したり、非表示にしたりする。

石灯籠のイラストをクリックすると、実際の石灯籠の画像が表示。マップに戻るボタンを押す と石灯籠の画像が非表示となり、初期状態に戻るプログラムを組む。

「石灯籠画像」と「マップに戻るアイコン」をスプライトとしてアップロードする。

・「石灯籠イラスト」のプログラム

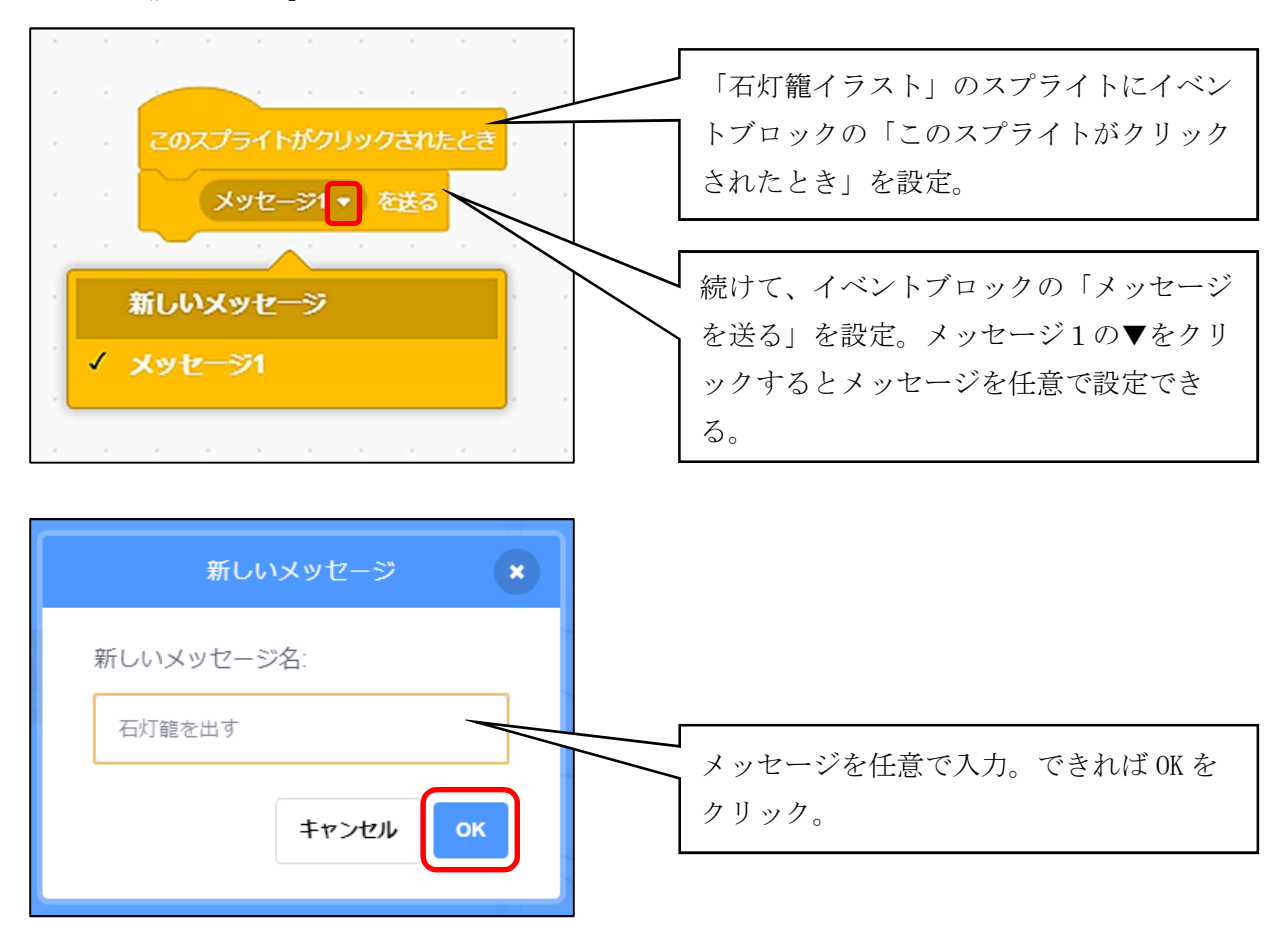

・「石灯籠画像」のプログラム

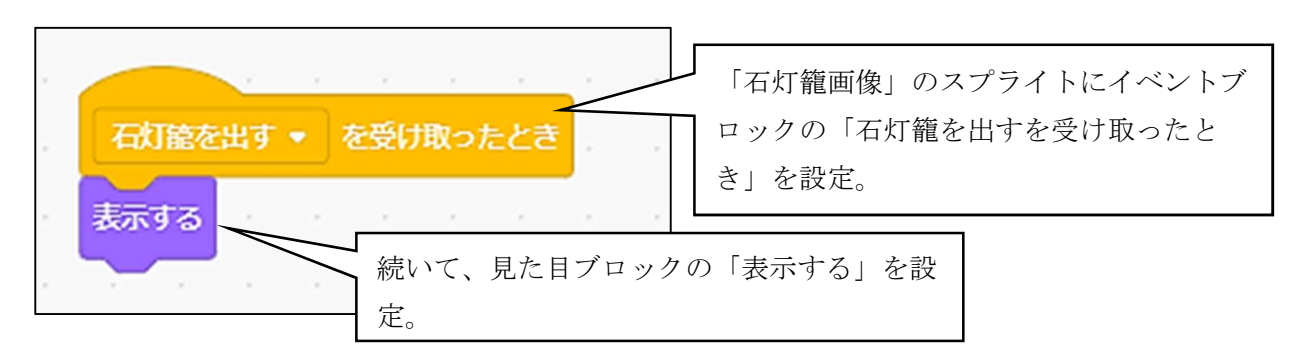

・「マップに戻るアイコン」のプログラム

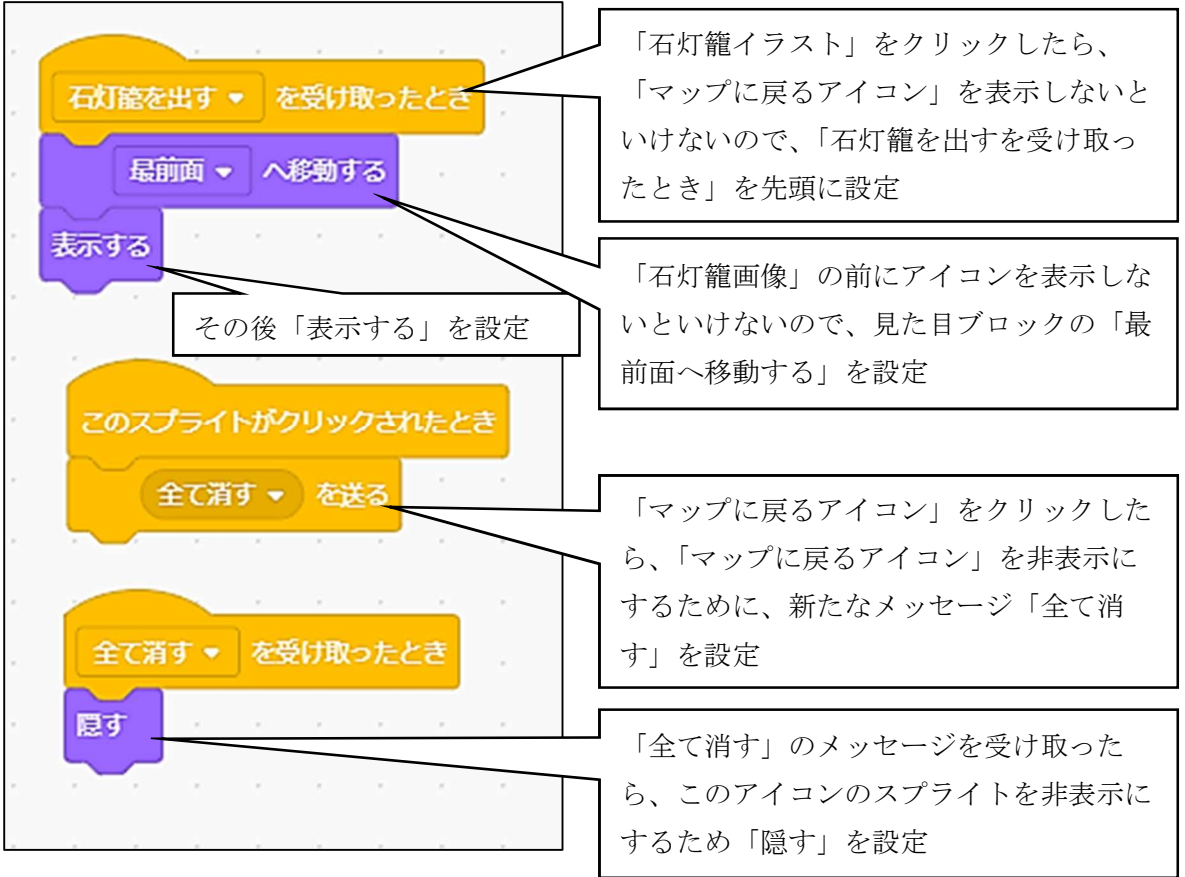

・「石灯籠画像」にプログラムの追加

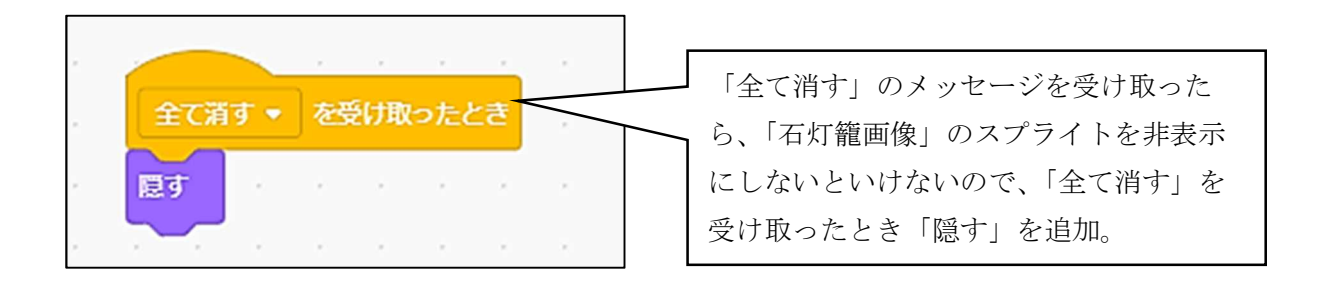

◯ 「狸イラスト」のスプライトにも同様のプログラムを組んでみましょう。

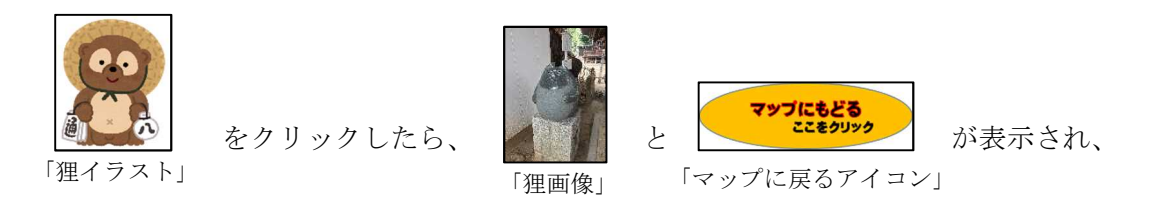

マップにもどる<br>ここをクリック をクリックしたら、「狸画像」と「マップに戻るアイコン」を隠す。 「マップに戻るアイコン」

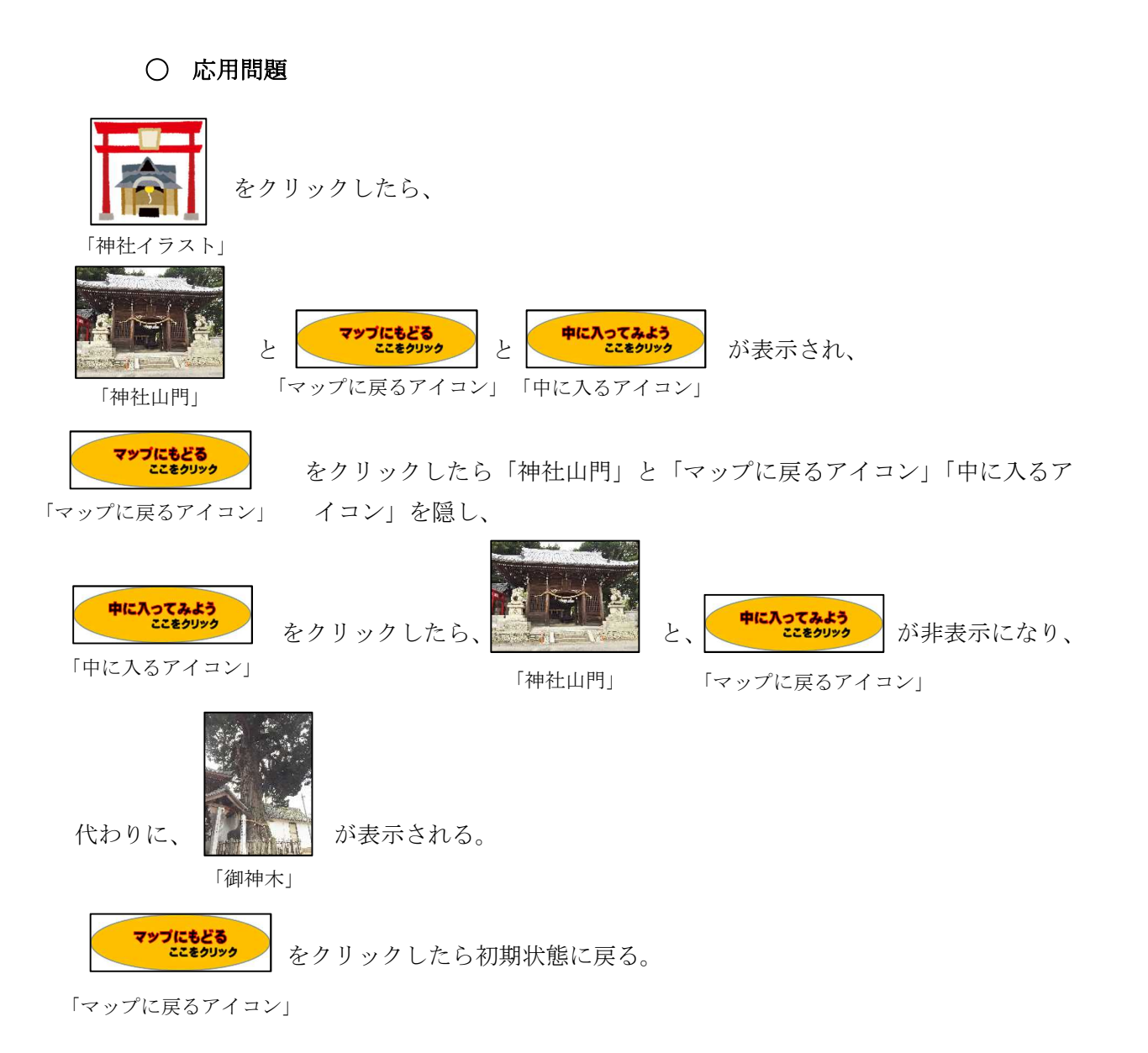

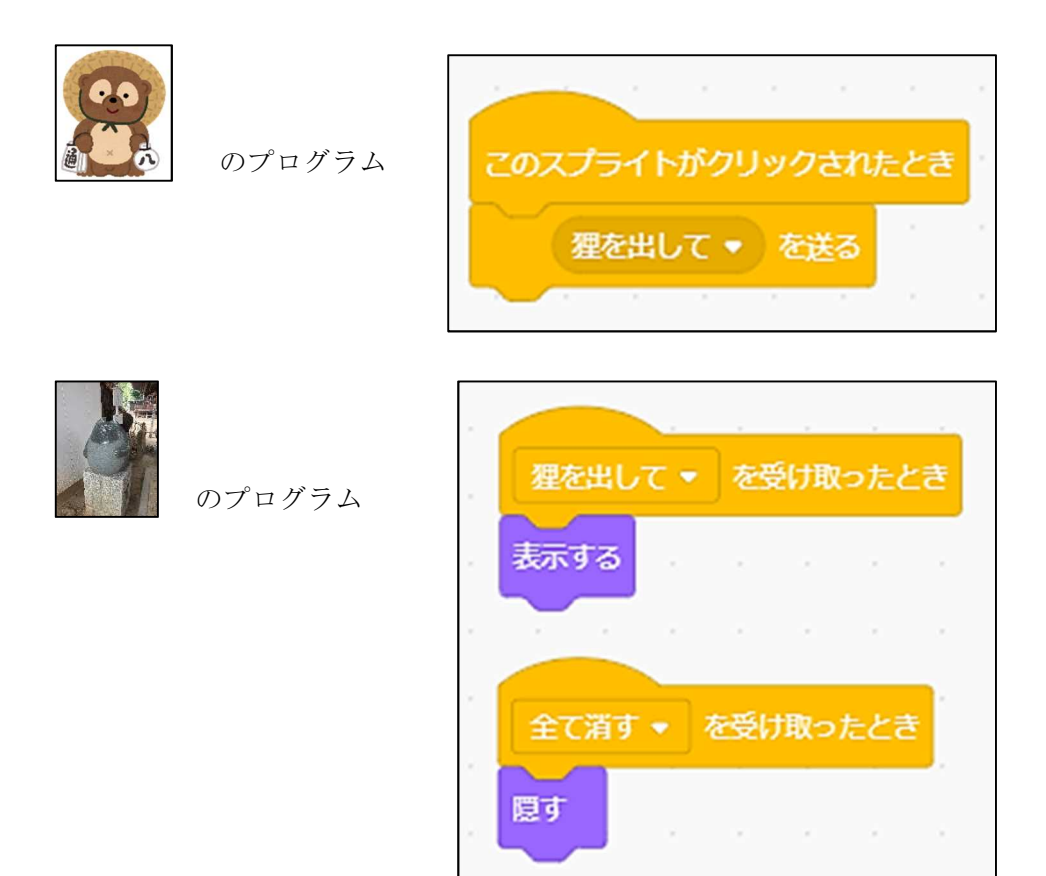

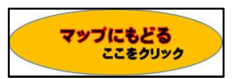

のプログラム

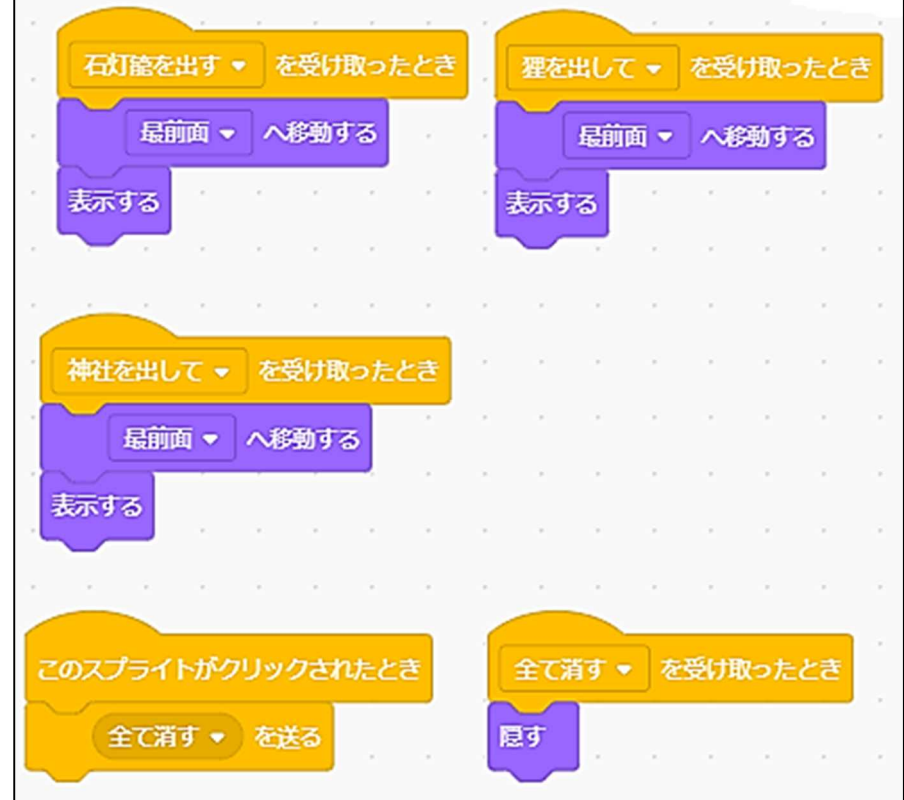

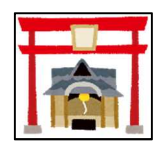

のプログラム

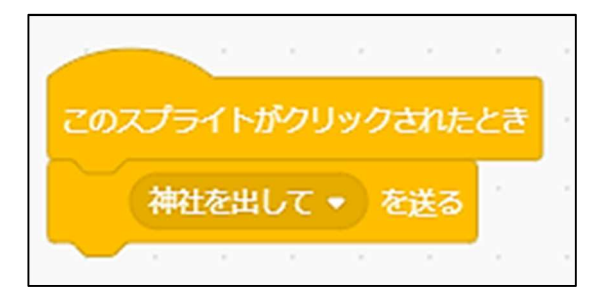

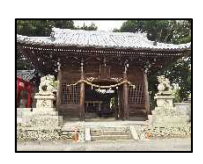

のプログラム

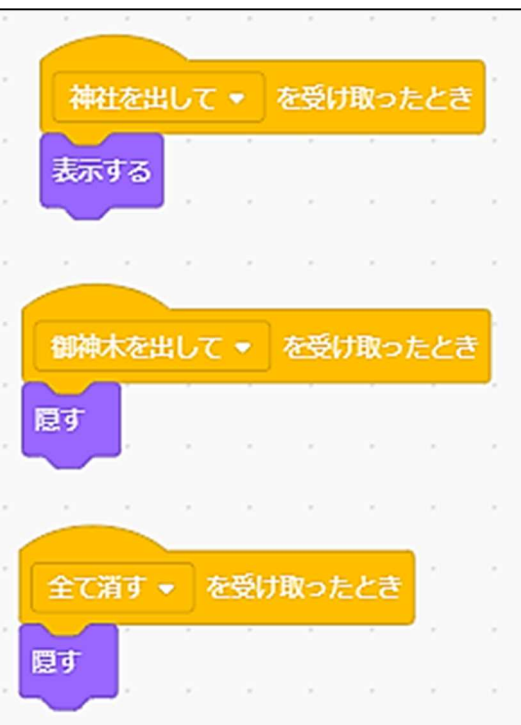

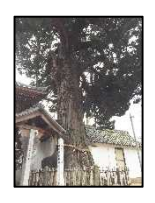

のプログラム

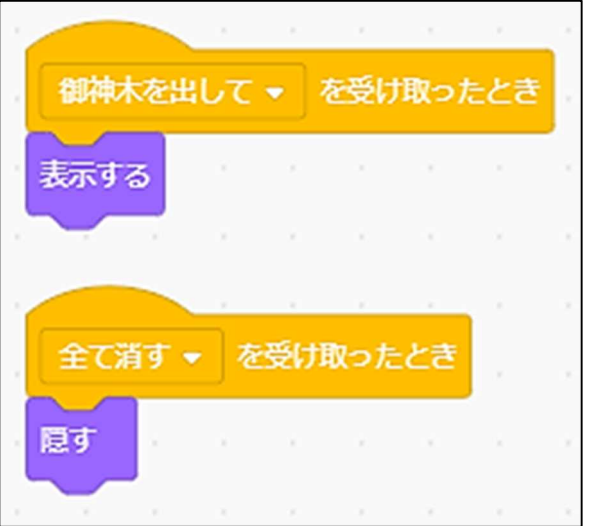

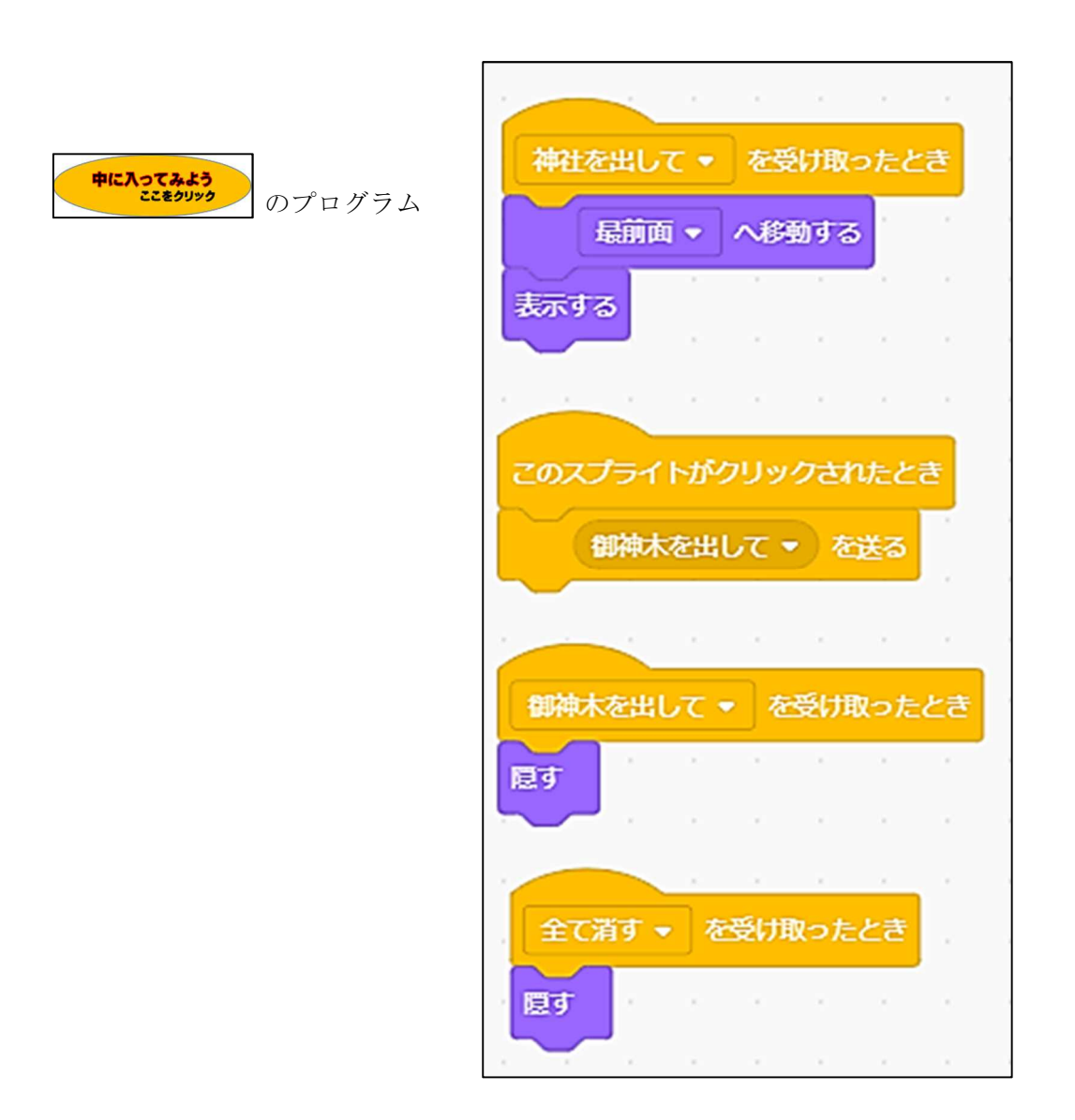

※ 「町の紹介.Sb3」をスクラッチで読み込めば、完成版が見られます。参考にしてください。

#### 小学校プログラミング教育の手引き(第三版)より抜粋

# B 学習指導要領に例示されてはいないが、学習指導要領に示される各教科等の内容を指導する中で実 施するもの

# B-① 様々なリズム・パターンを組み合わせて音楽をつくることをプログラミングを通して学習する 場面(音楽第3学年~第6学年)

様々なリズム・パターンの組み合わせ方について、このようにつくりたいという思 いや意図をもち、様々なリズム・パターンの面白さに気付きながら、プログラミング によって試行錯誤をすることを通して、まとまりのある音楽をつくります。

ここでは、様々なリズム・パターンを組み合わせた、まとまりのある音楽づくりを、プログラミン グによって行います。

#### (学習の位置付け)

音楽づくりの題材において、プログラミングによってまとまりのある音楽をつくった後、つくった 音楽を実際に自分たちで表現し、それぞれの表現のよさを認め合う学習が想定されます。

#### (学習活動とねらい)

様々なリズム・パターンを組み合わせて、まとまりのある音楽をつくるという課題を設定し、プロ グラミング言語又は創作用ソフト等を用いて音楽づくりをすることが考えられます。

児童は、教師があらかじめ用意しておいた、例えば、「ドンドン」、「ドンドコ」、「ドドンコ」 といったリズム・パターンを実際に表現し、即興的に選択したり組み合わせたりする活動を楽しんだ 後に、まとまりを意識した音楽をつくることに取り組みます。その際、このような音楽を、このよう にしてつくりたいという自分の考えをもち、音楽の仕組みを意識しながら、プログラミング言語又は 創作用ソフト等を用いて様々なリズム・パターンの組み合わせ方を試し、更に工夫を重ねて試行錯誤 し(プログラミング的思考)、音楽をつくっていきます。

この過程において、つくった音楽の構造を視角的に捉え、つくった音楽を再生しモニタリングしな がら、リズム・パターンの組合せの面白さに気付くとともに、音楽の仕組みを用いてつくる技能を身 に付け、音楽表現を高めていきます。器楽の技能や読譜などの力に大きく左右されずに活動できるた め、無理なく音楽づくりの学習に取り組むことが期待されます。その後、つくった音楽を実際に演奏 して互いに聴き合い、それぞれの表現のよさを認め合う学習を展開することも大切です。

#### (その他考えられる学習活動の工夫)

これはリズム・パターンを組み合わせて音楽をつくる活動ですが、音の長さや高さ、強弱、速度な どをプログラミングしながら、表情豊かな旋律をつくる活動をすることも考えられます。

教材例 第4学年 音楽科

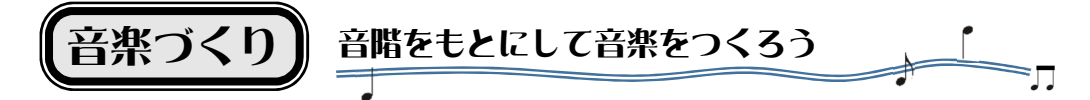

○ グループごとに、音階を選んで音楽をつくりましょう。

「 <sub>おきのえ ら ぶ</sub><br>「 沖 永良部の子もり歌」の音階

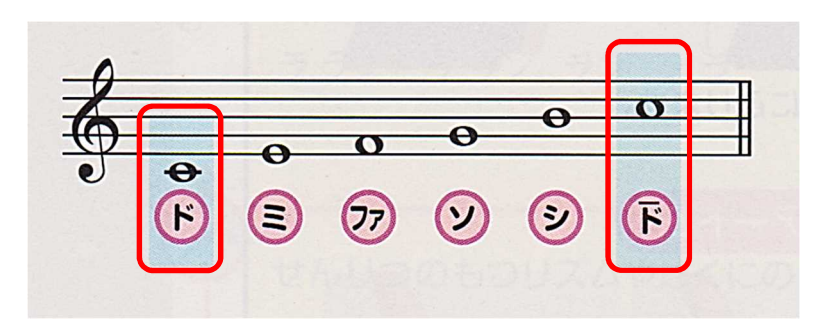

# 「ソーラン節」の音階

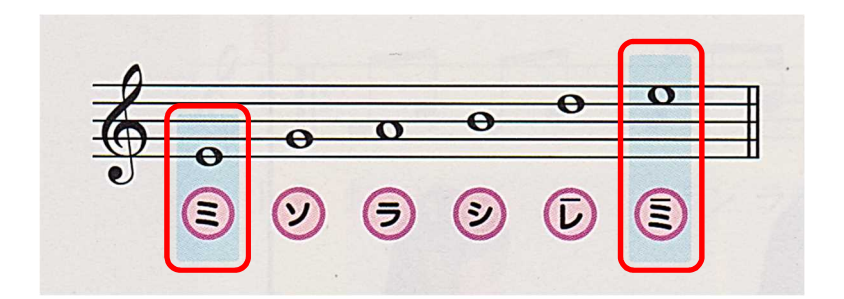

「さくらさくら」の音階

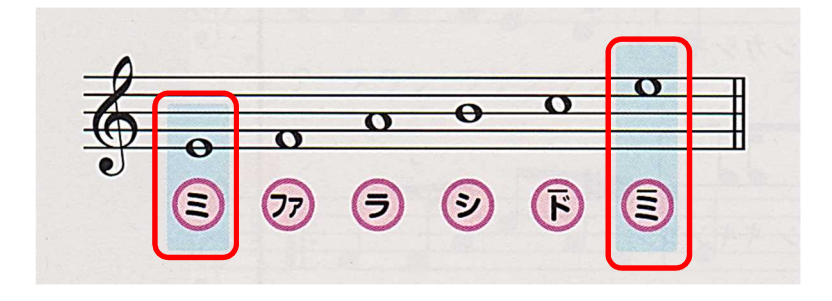

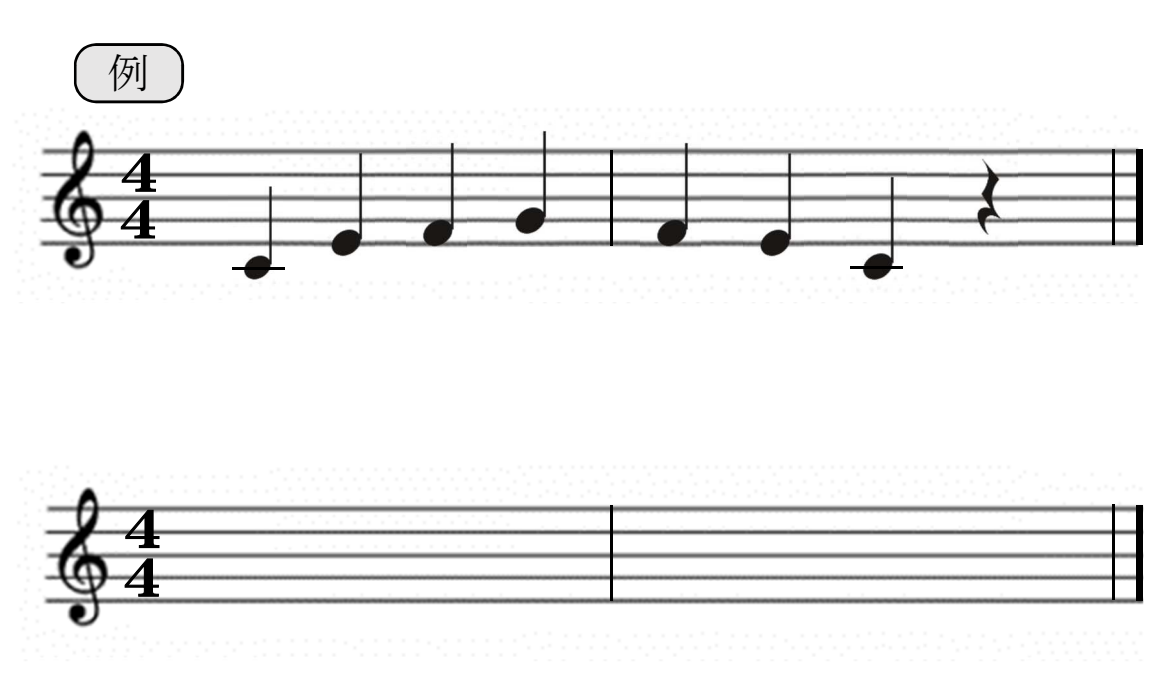

◯ 選んだ音階の音を使って、2小節のせんりつをつくりましょう。

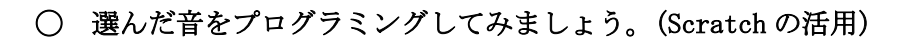

音楽ブロックの追加表示

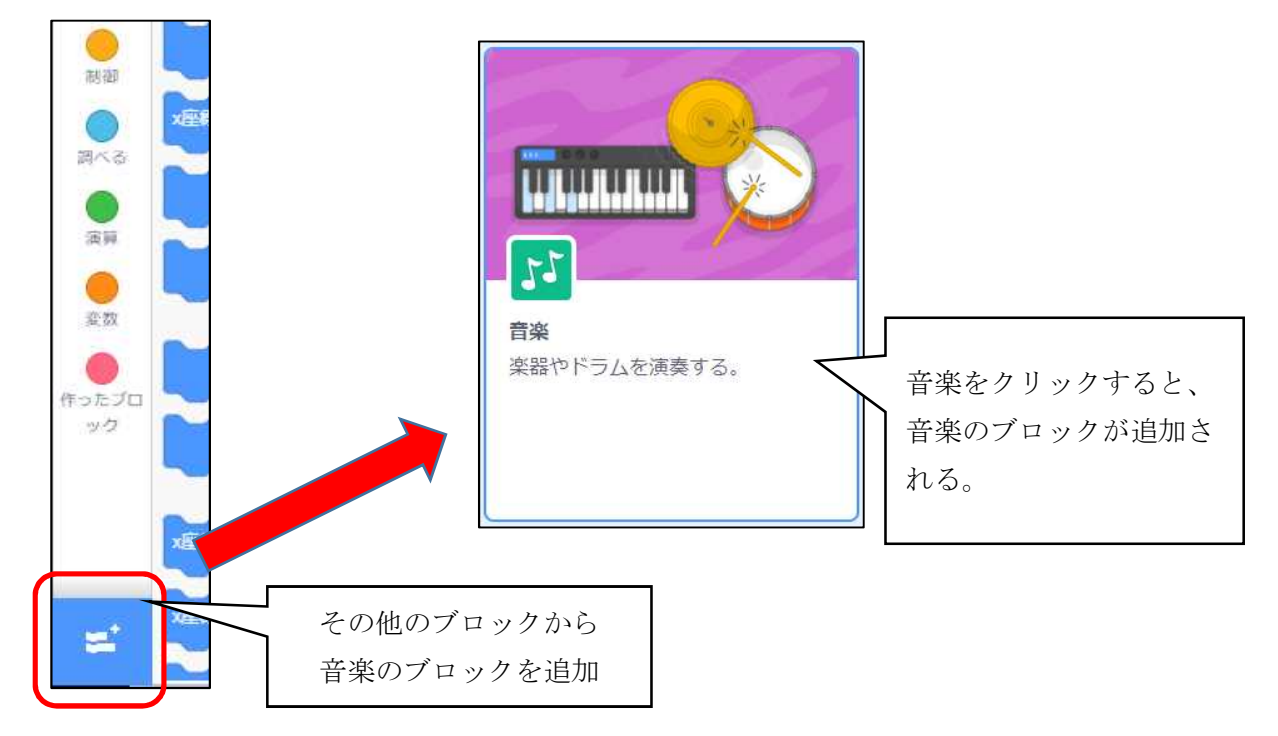

音楽ブロックの説明

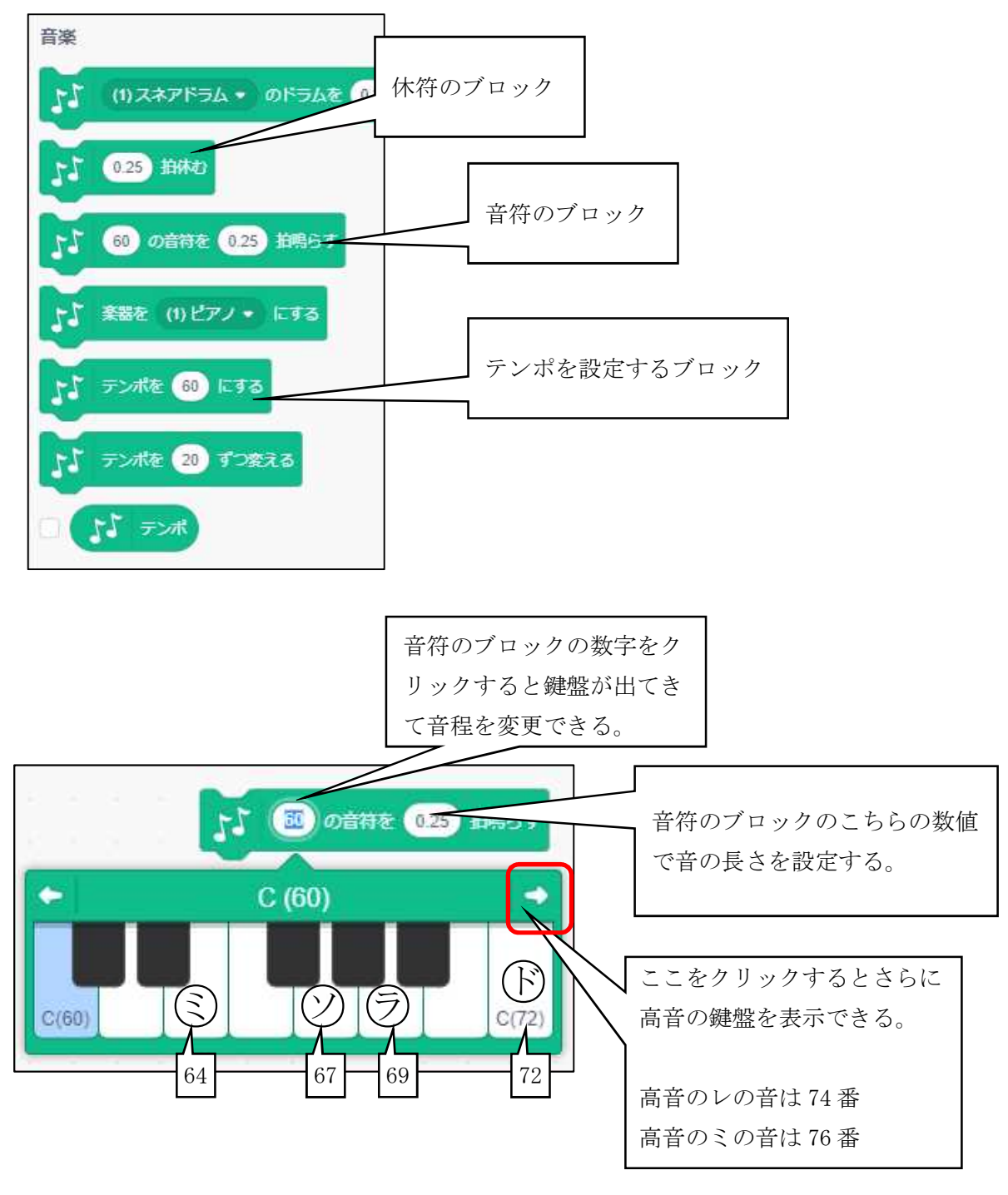

音の長さの設定

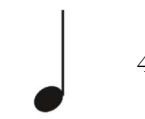

4分音符 … 1 拍

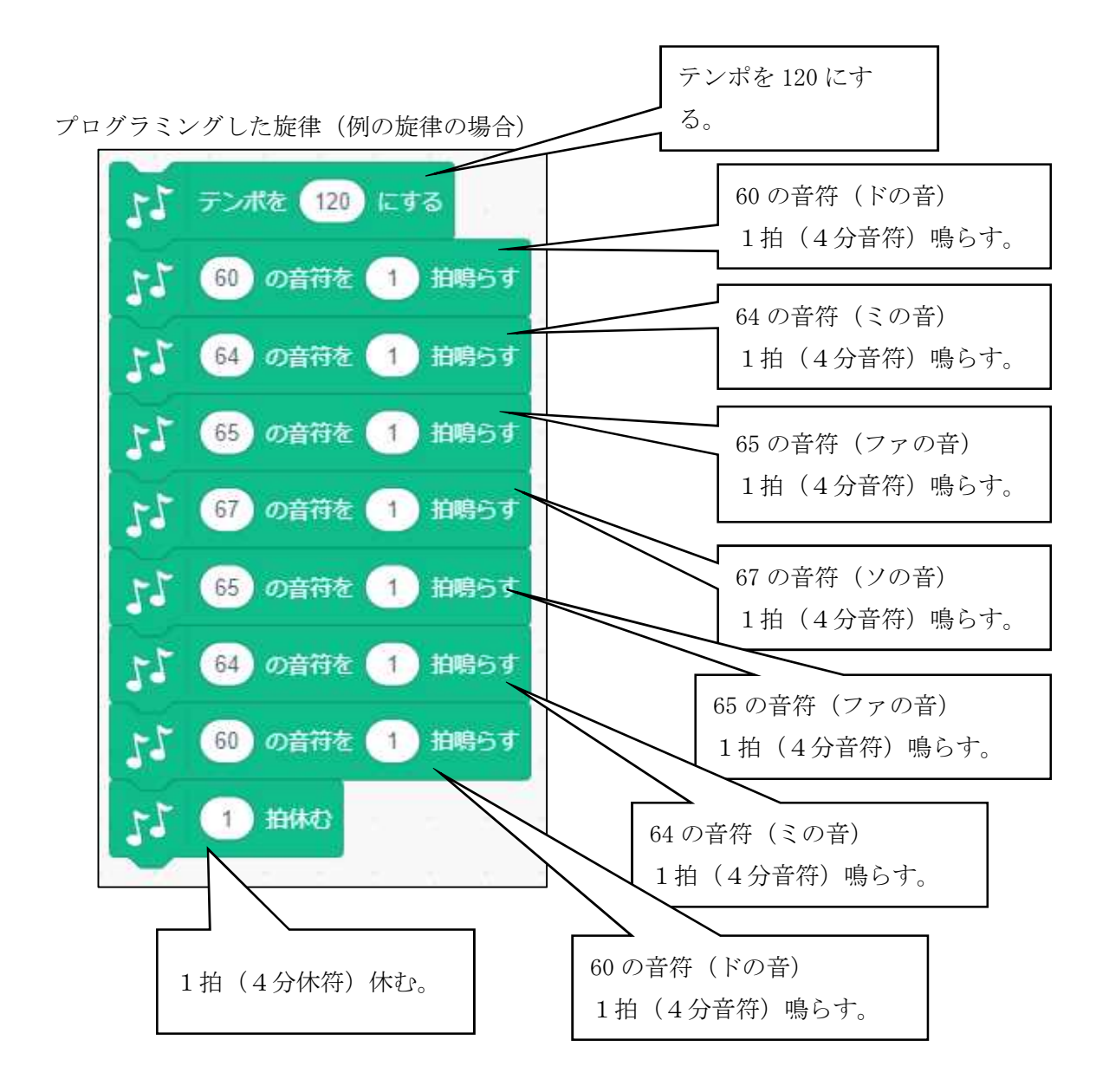

プログラミングした旋律の定義付け

作成したそれぞれの旋律に、名前を付けて登録する。

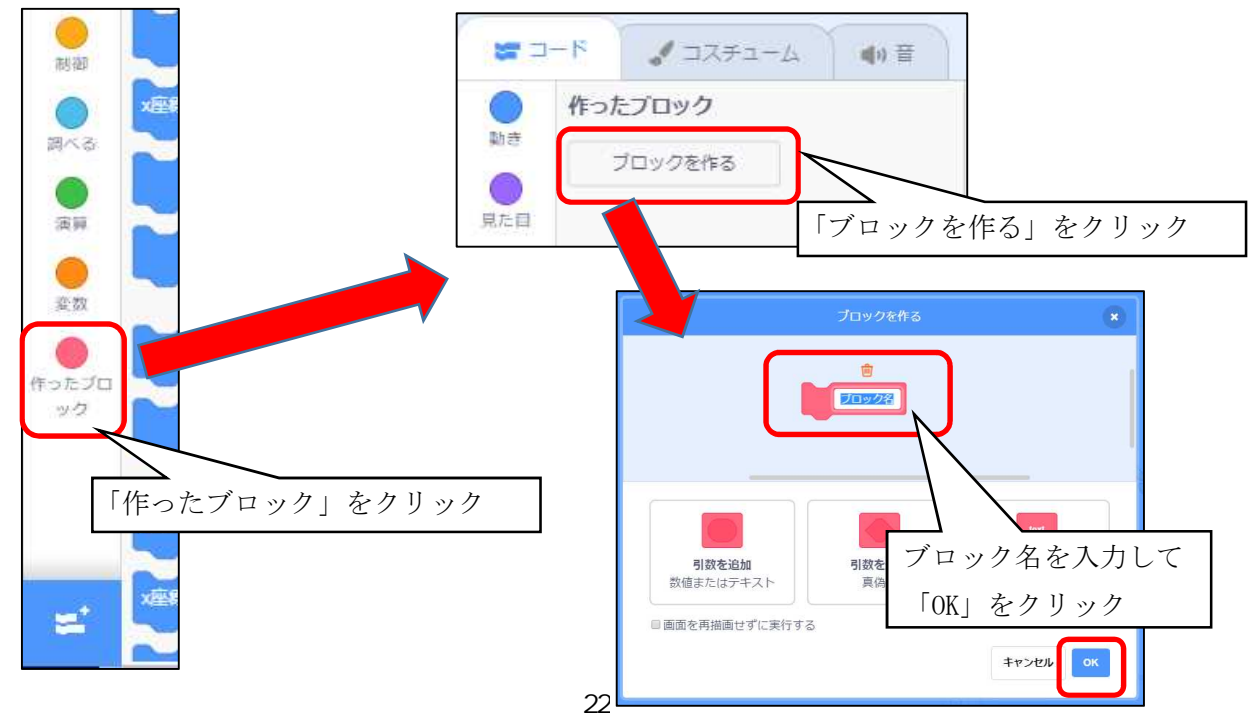

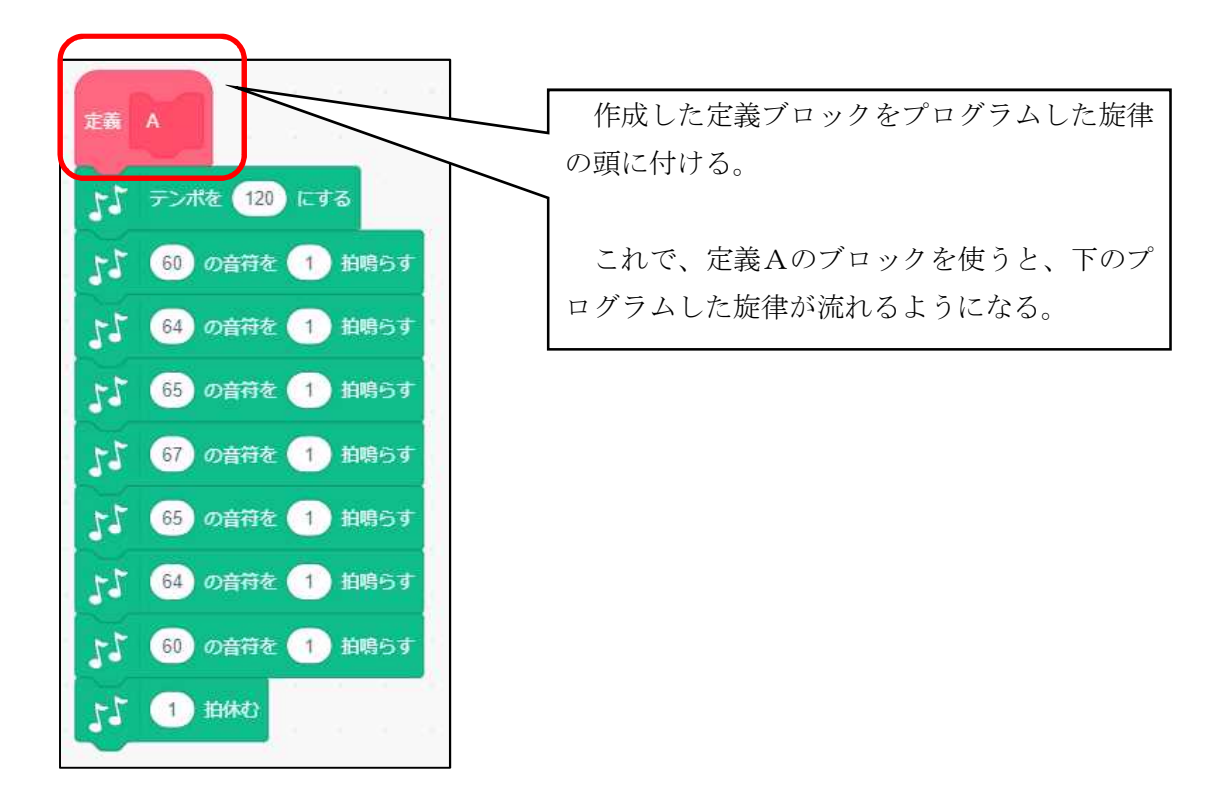

○ 4人1組になり、それぞれの旋律をつなげて、8小節の旋律をつくりましょう。

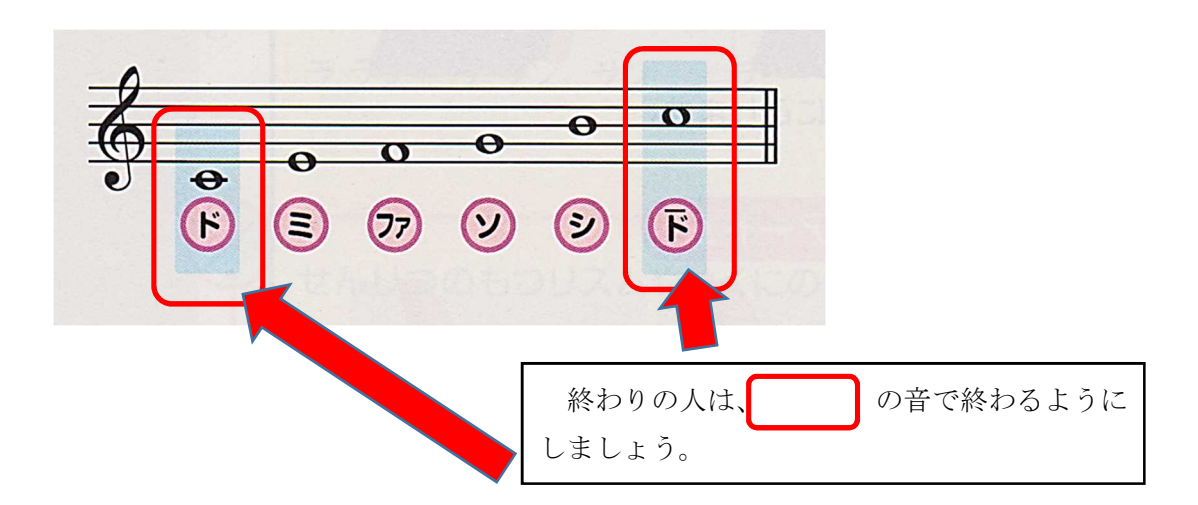

○ 作成した旋律のプログラムを保存して、相手のプログラムに自分の旋律を移植しましょう。

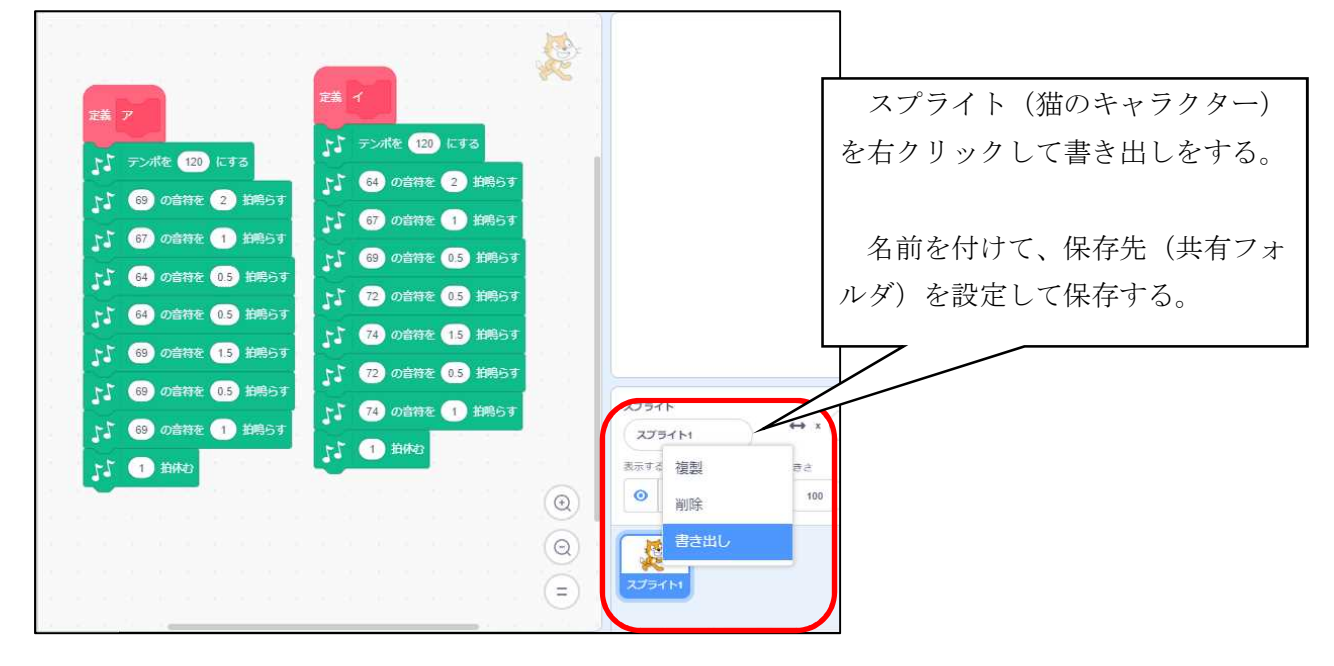

スプライト(プログラムのブロックが設定されているキャラクター)の保存・書き出し

保存したスプライトの統合(アップロード)

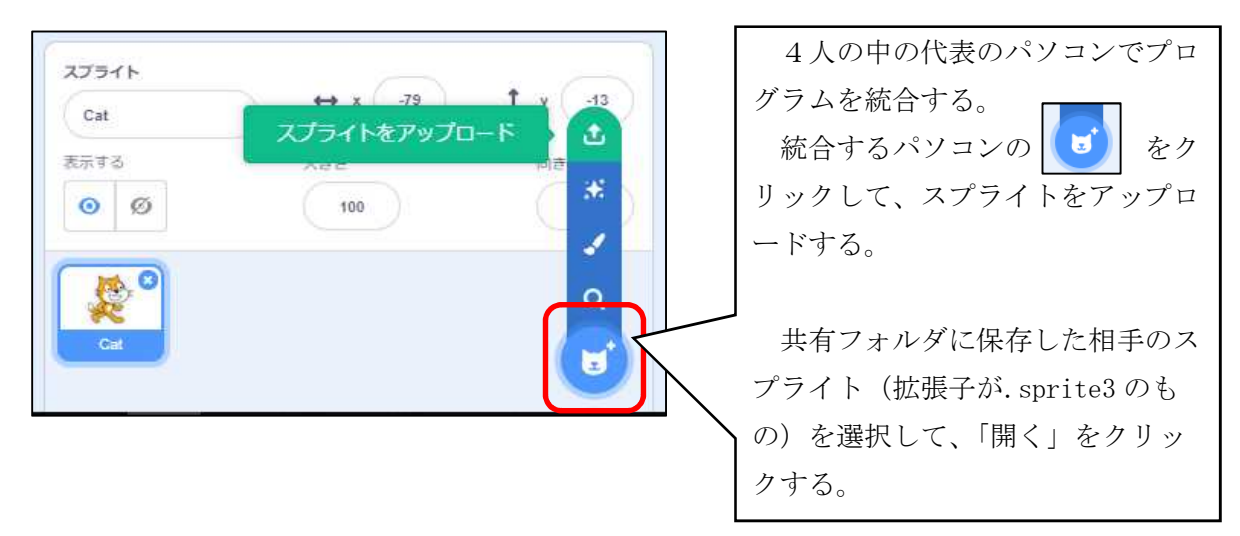

#### プログラムしたブロックのコピー

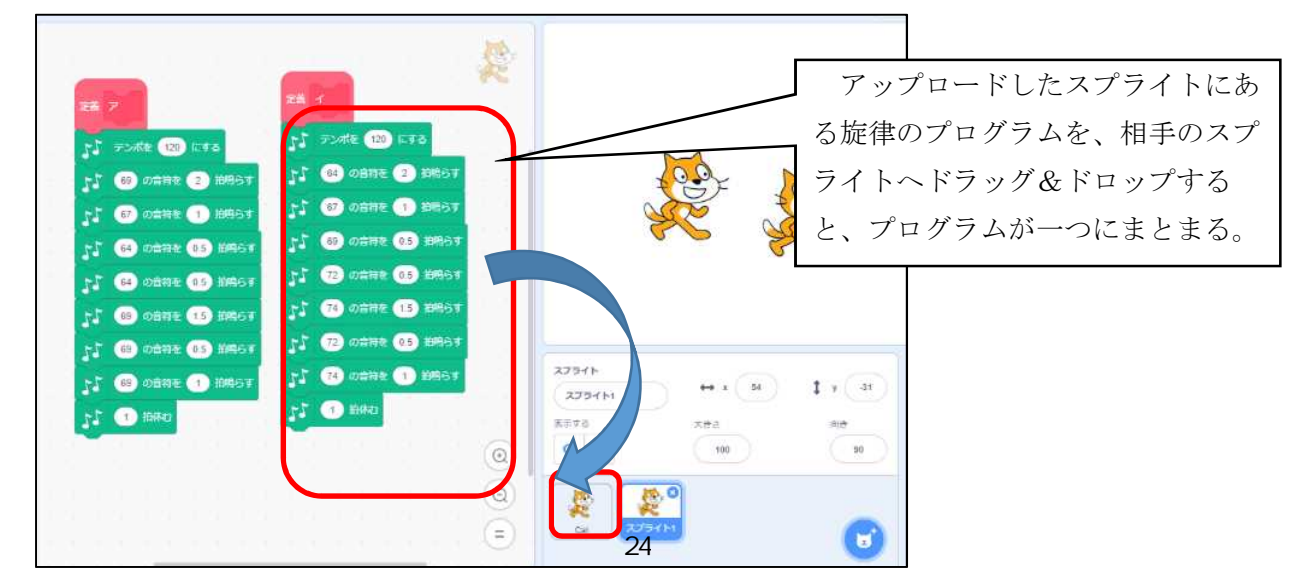

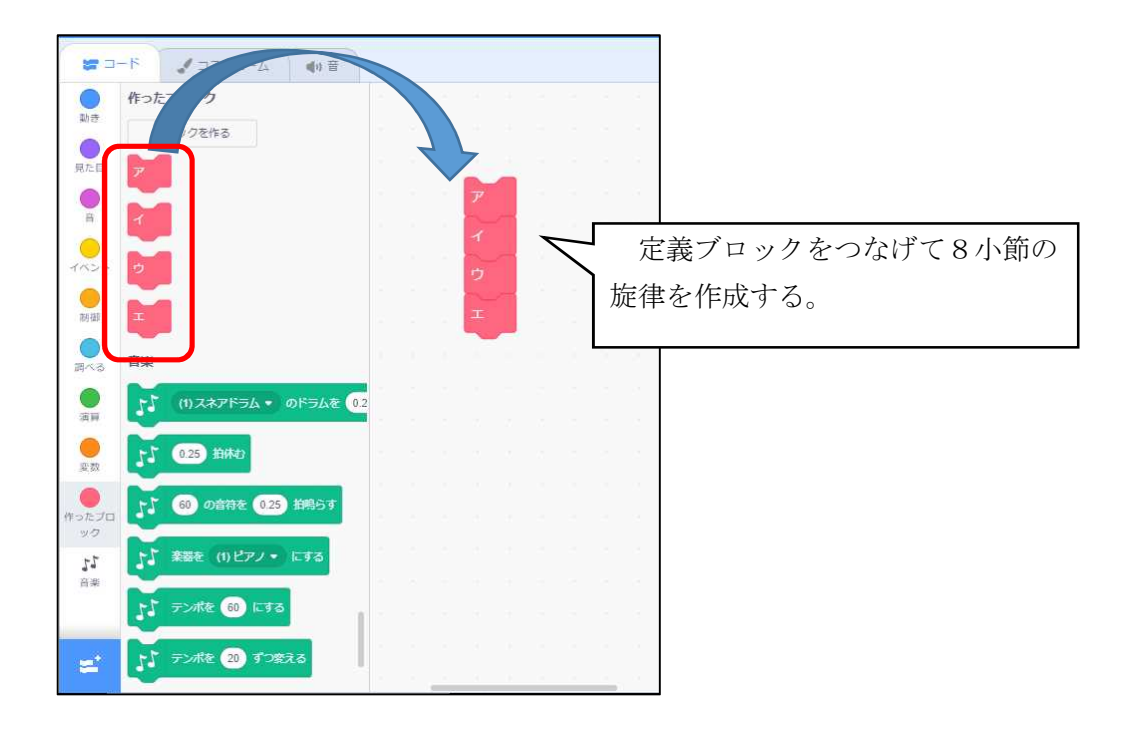

【応用編】 旋律のリズムを変えてみよう。

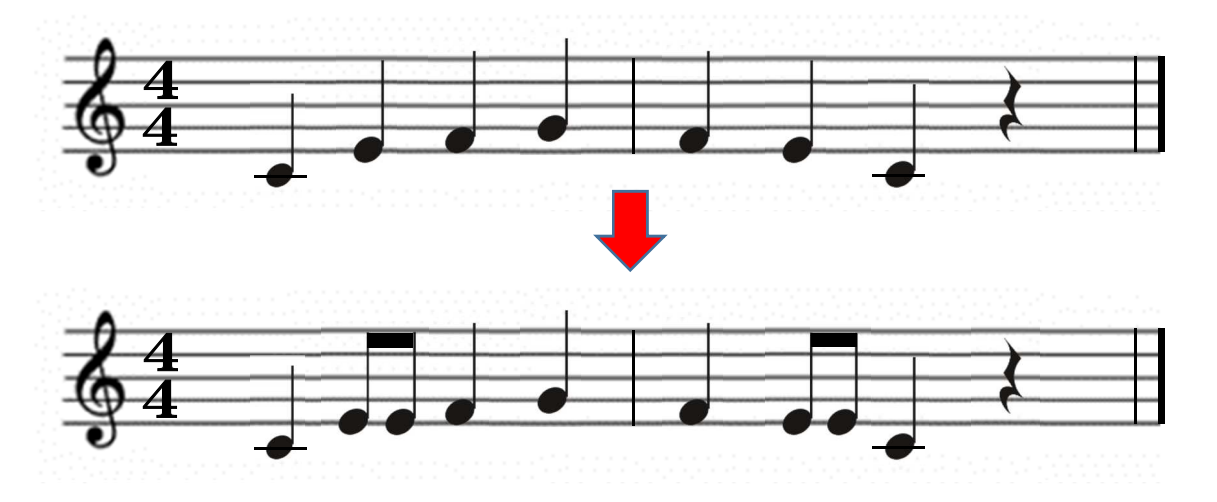

【応用編】 伴奏のリズムを重ねてみよう。

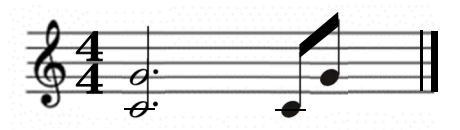

ソーラン節

沖永良部の子もり歌

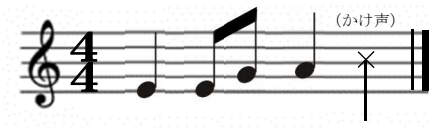

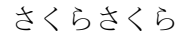

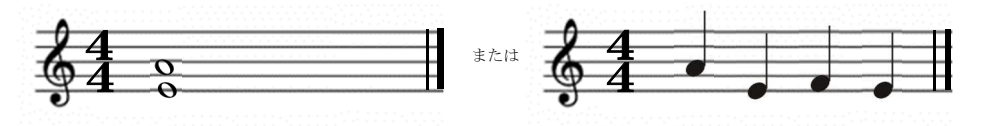

#### 小学校プログラミング教育の手引(第三版)より抜粋

#### A 学習指導要領に例示されている単元等で実施するもの

# A-② 身の回りには電気の性質や働きを利用した道具があること等をプログラミングを通して学習す る場面(理科第6学年)

プログラミングを通して、身の回りには電気の性質や働きを利用した道具がある ことに気付くとともに、電気の量と働きとの関係、発電や蓄電、電気の変換につい て、より妥当な考えをつくりだし、表現することができるようにします。

ここでは、身近にある、電気の性質や働きを利用した道具について、その働きを目的に合わせて制御 したり、電気を効率よく利用したりする工夫がなされていることを、プログラミングを通して確認しま す。

#### (学習の位置付け)

この学習は、電気の利用の単元において、電気はつくりだしたり蓄えたりすることができること、 光、音、熱、運動などに変換できること等について学習した後に、身の回りにはそうした電気の性質や 働きを利用した道具があることについての学習に位置付けて展開することが想定されます。

#### (学習活動とねらい)

学習活動としては、例えば、日中に光電池でコンデンサに蓄えた電気を夜間の照明に活用する際に、 どのような条件で点灯させれば電気を効率よく使えるかといった問題について、児童の考えを検証する ための装置と通電を制御するプログラムとを作成し実験するといったことが考えられます。具体的な実 験装置としては、手回し発電機や光電池などでコンデンサに蓄えた電気を電源とし、物体との距離を計 測するセンサーにより通電を制御するスイッチをつないだ、発光ダイオードの点灯回路を作成し、その 上で、このスイッチの通電を制御するプログラムの作成に取り組みます。なお、児童が取り組みやすく なるよう、実際の道具よりも単純化したモデルとすることが大切です。

児童は、人が必要とする明るさは確保しつつ、照明が点灯したままにしないなど電気を無駄なく効率 よく使うためには、センサーが人を感知する距離や時間などの条件をどのように設定すればよいかなど の疑問をもち、センサーを用いた通電の制御(自分が意図する動き)はどのような手順で動作するの か、それを再現するには命令(記号)をどのように組み合わせればよいのかを考え、試行錯誤しながら (プログラミング的思考)プログラムを作成します。さらに、こうした体験を通して、人を感知するセ ンサーで制御された照明などが住宅や公共施設などの身近なところで活用されていることや、電気を効 率的に利用したり快適に利用したりできるようプログラムが工夫されていることに気付くことができま す。

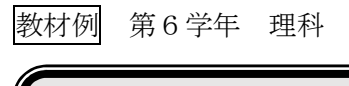

# 電気の利用 】 人感センサーを用いた照明のシミュレーション

 人感センサーを用いた照明のプログラムをスクラッチで組むとしたらどうすればよいのでしょうか。 照明のシミュレーションをスクラッチで再現します。

えひめプログラミング教育ホームページのコミュニティサイトの領域に教材データベースを用意して います。そこから、教材をダウンロードします。

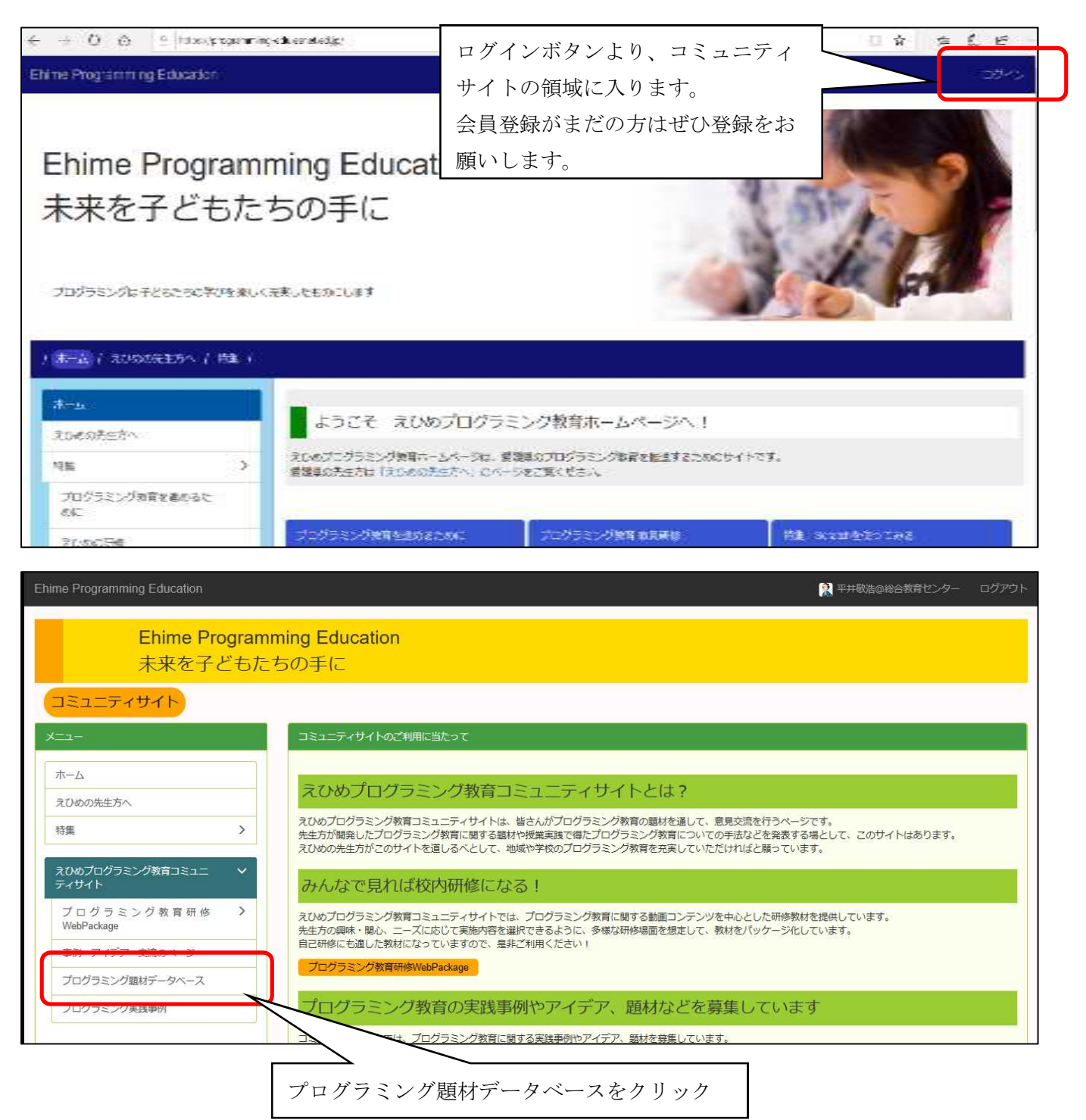

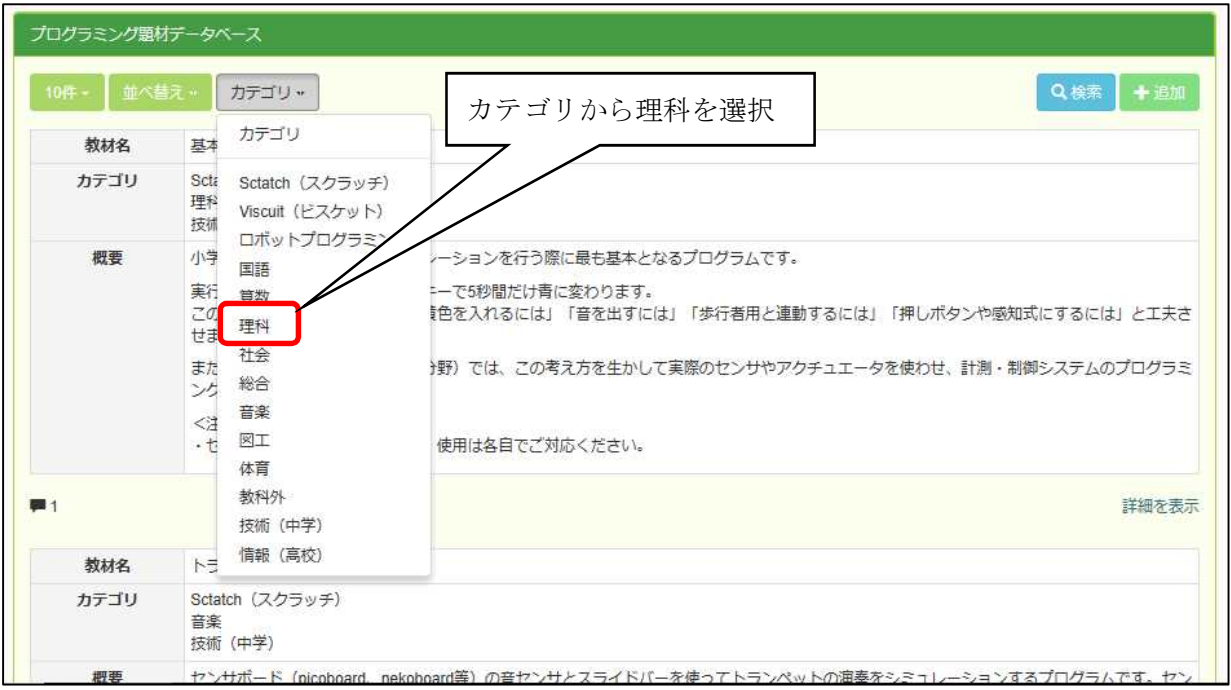

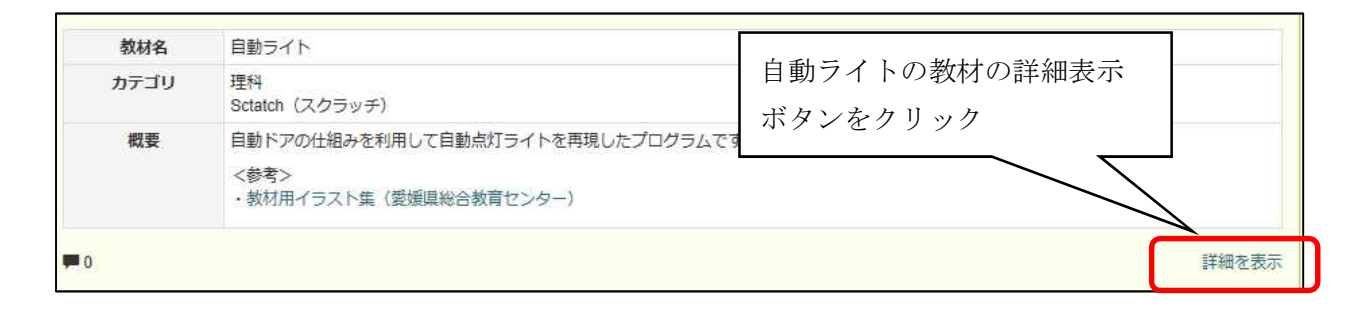

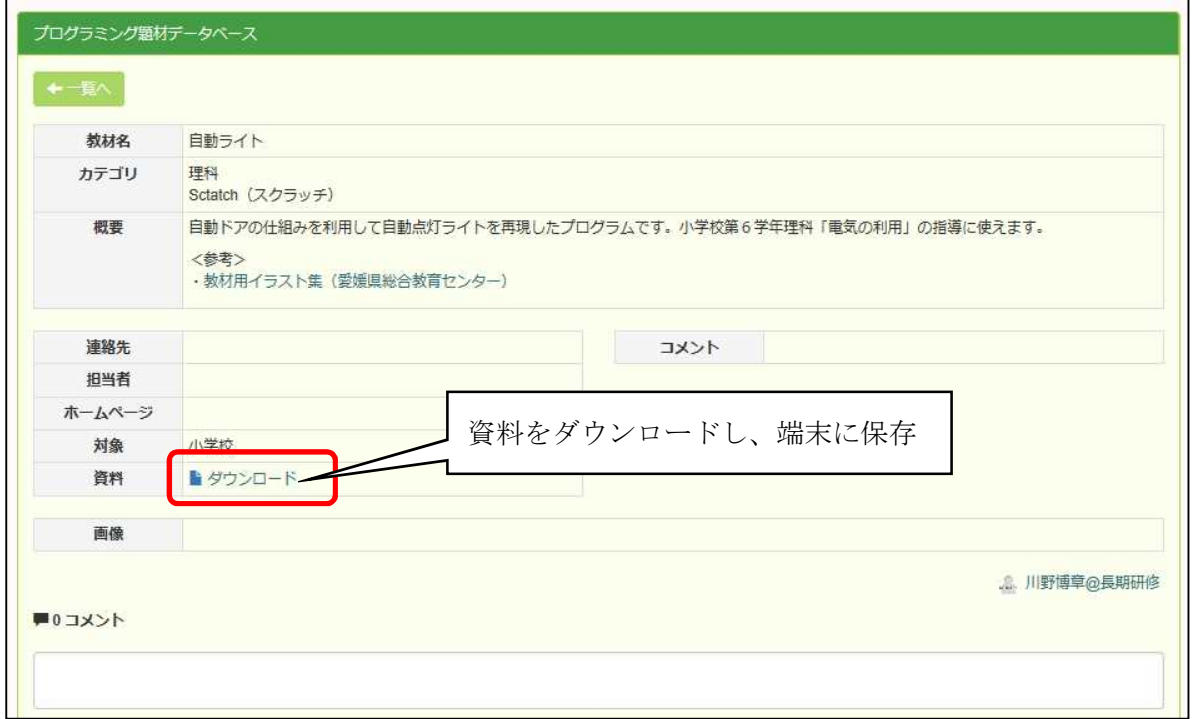

ダウンロードしたデータ「autolight.sb2」をスクラッチで読み込む。

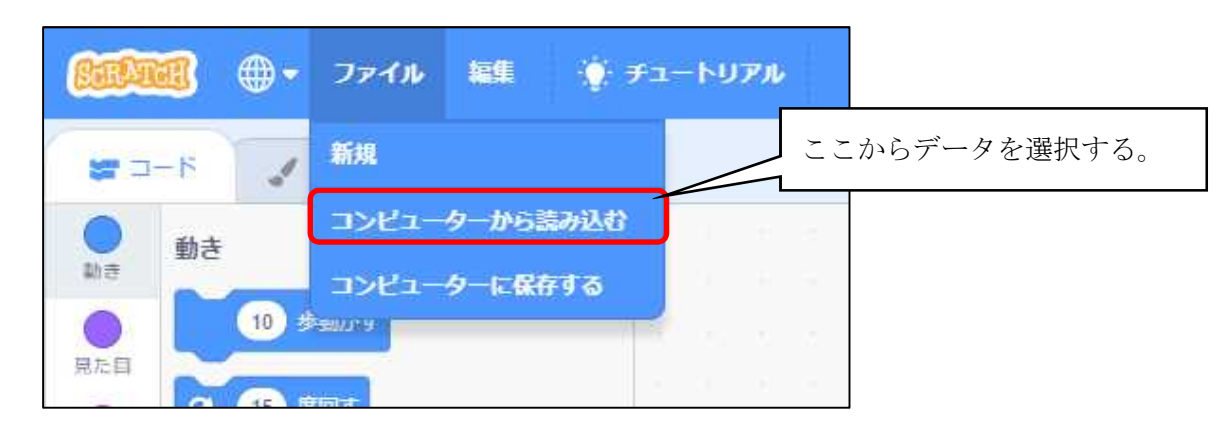

### ○ プログラムの解説

スクラッチを使って、人が近づいたらライトを点灯させ、人が離れたらしばらくして消灯するという動 きをシミュレーションします。小学生にはやや難解な気もしますが、スクラッチで再現できることを先生 が知っておくことも大切だと思います。

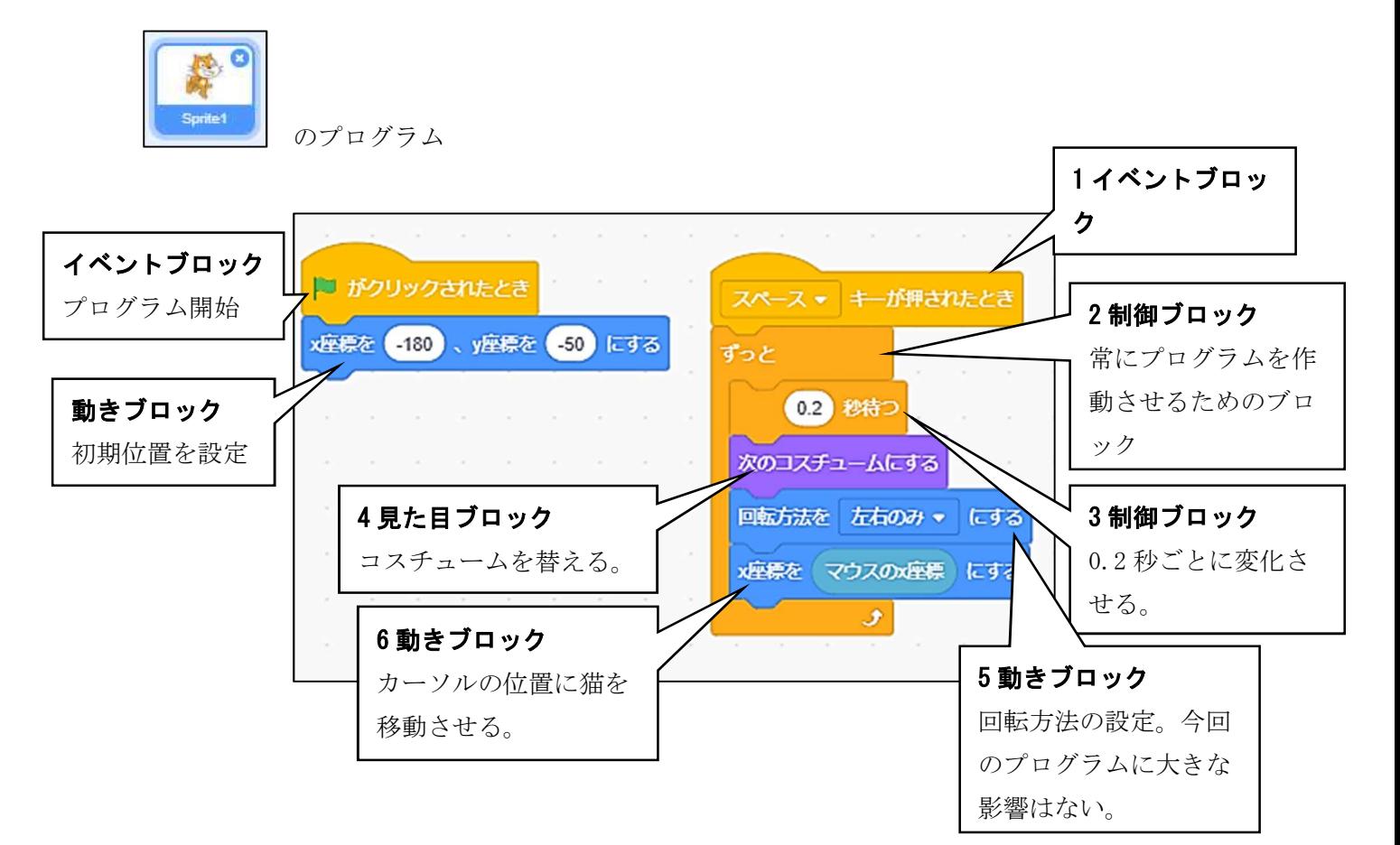

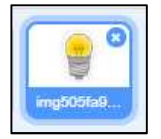

のプログラム

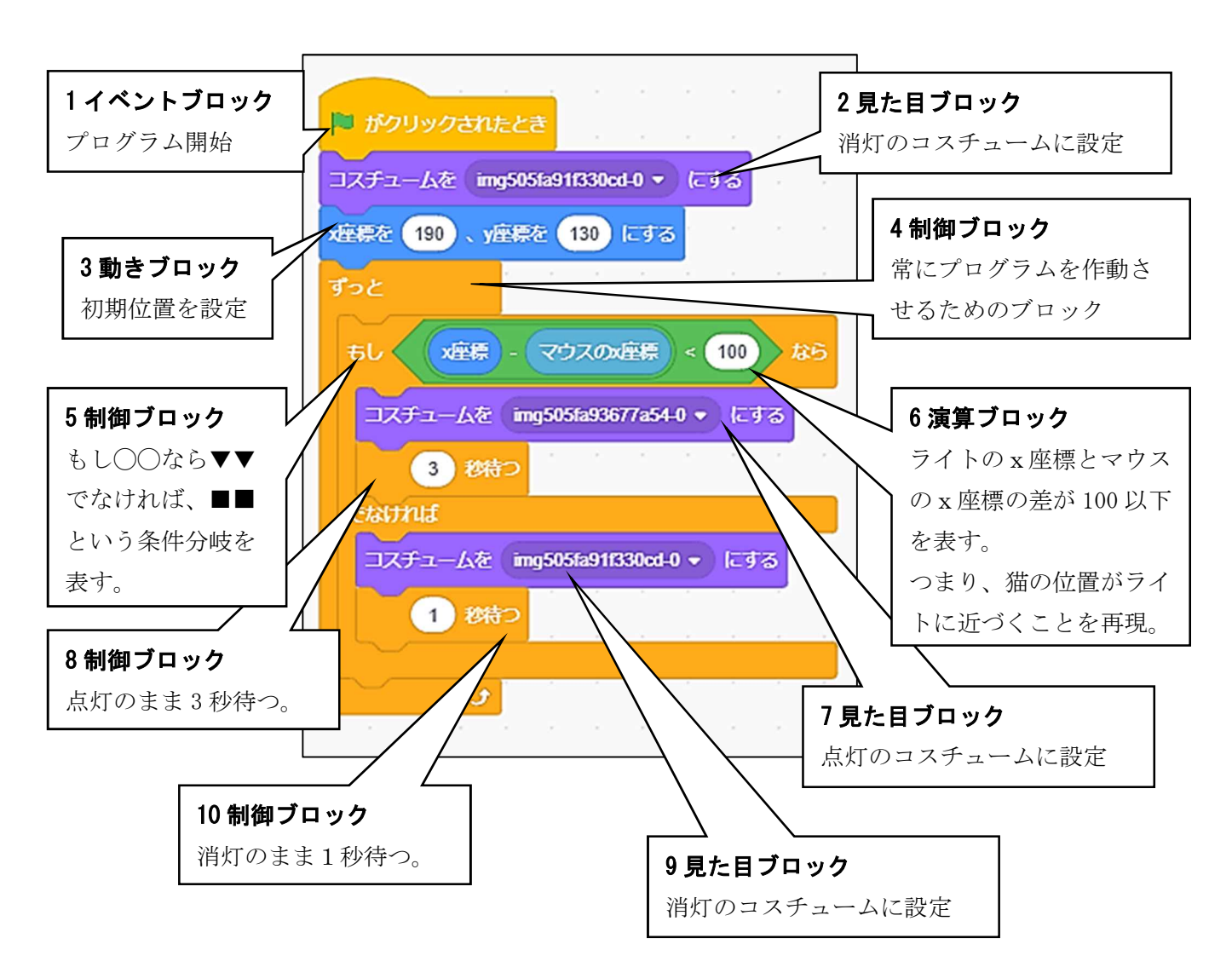